# Release Notes

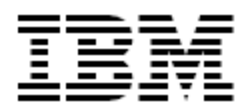

IBM<sup>®</sup> Tivoli<sup>®</sup> Identity Manager

Unix and Linux Adapter

*Version 5.0.18* **First Edition (September 27, 2011)** 

This edition applies to version 5.0 of Tivoli Identity Manager and to all subsequent releases and modifications until otherwise indicated in new editions.

**Copyright International Business Machines Corporation 2003, 2011. All rights reserved.** US Government Users Restricted Rights -- Use, duplication or disclosure restricted by GSA ADP Schedule Contract with IBM Corp.

# Contents

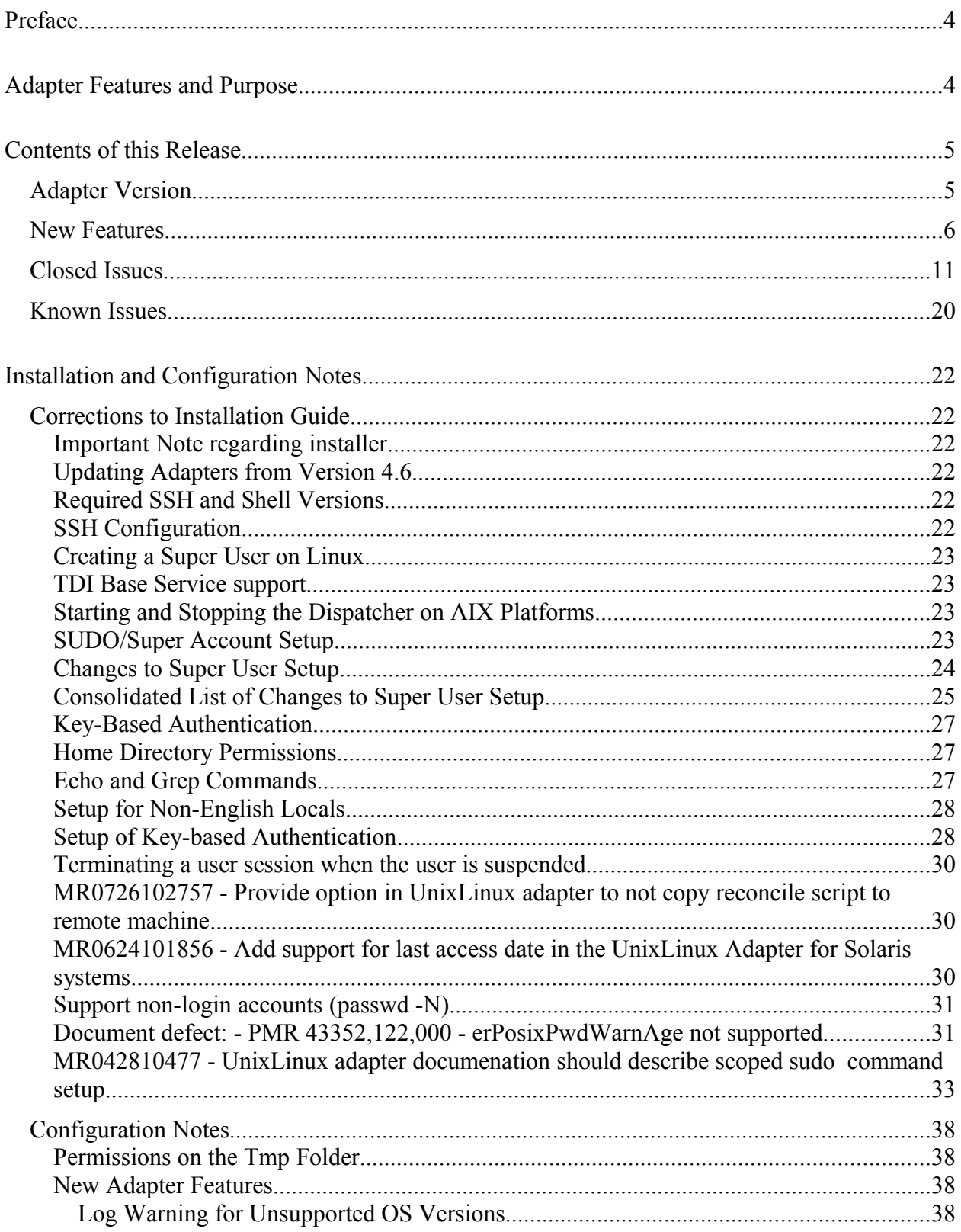

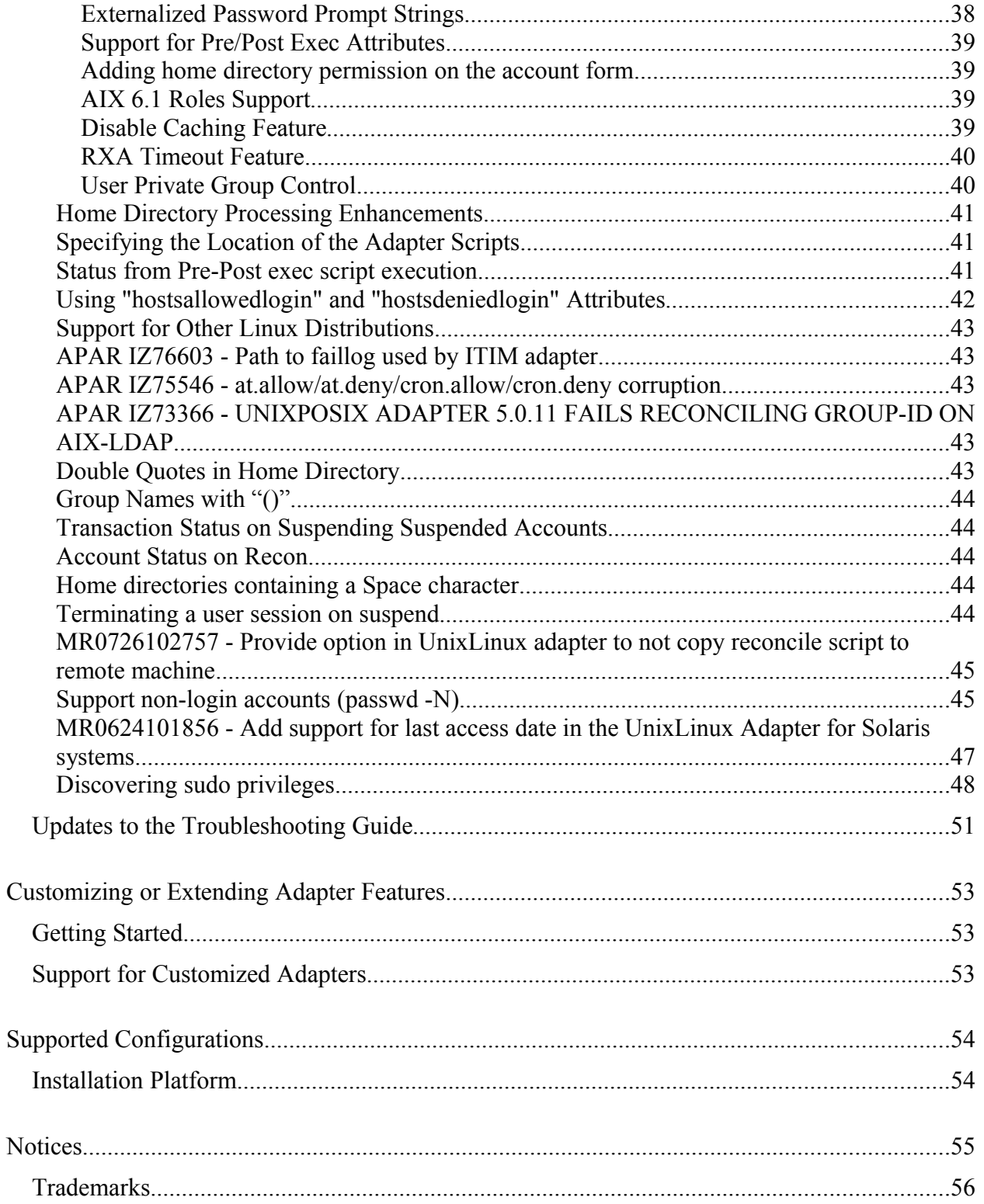

# <span id="page-3-1"></span>**Preface**

Welcome to the IBM Tivoli Identity Manager Unix and Linux Adapter.

These Release Notes contain information for the following products that was not available when the IBM Tivoli Identity Manager manuals were printed:

IBM Tivoli Identity Manager Unix and Linux Adapter Installation and Configuration Guide

# <span id="page-3-0"></span>**Adapter Features and Purpose**

The Unix and Linux Adapter is designed to create and manage accounts on AIX, HP-UX, Solaris, RedHat and SuSE Linux systems. The adapter runs in "agentless" mode and communicates using Secure Shell (SSH) to the systems being managed.

IBM recommends the installation of this Adapter (and the prerequisite Tivoli Directory Integrator) on each node of an Identity Manager WebSphere cluster. A single copy of the adapter can handle multiple Identity Manager Services. The deployment configuration is based, in part, on the topology of your network domain, but the primary factor is the planned structure of your Identity Manager Provisioning Policies and Approval Workflow process. Please refer to the Identity Manager Information Center for a discussion of these topics.

The Identity Manager adapters are powerful tools that require Administrator Level authority. Adapters operate much like a human system administrator, creating accounts, permissions and home directories. Operations requested from the Identity Manager server will fail if the adapter is not given sufficient authority to perform the requested task. IBM recommends that this adapter run with administrative (root) permissions.

# <span id="page-4-1"></span>**Contents of this Release**

### <span id="page-4-0"></span>*Adapter Version*

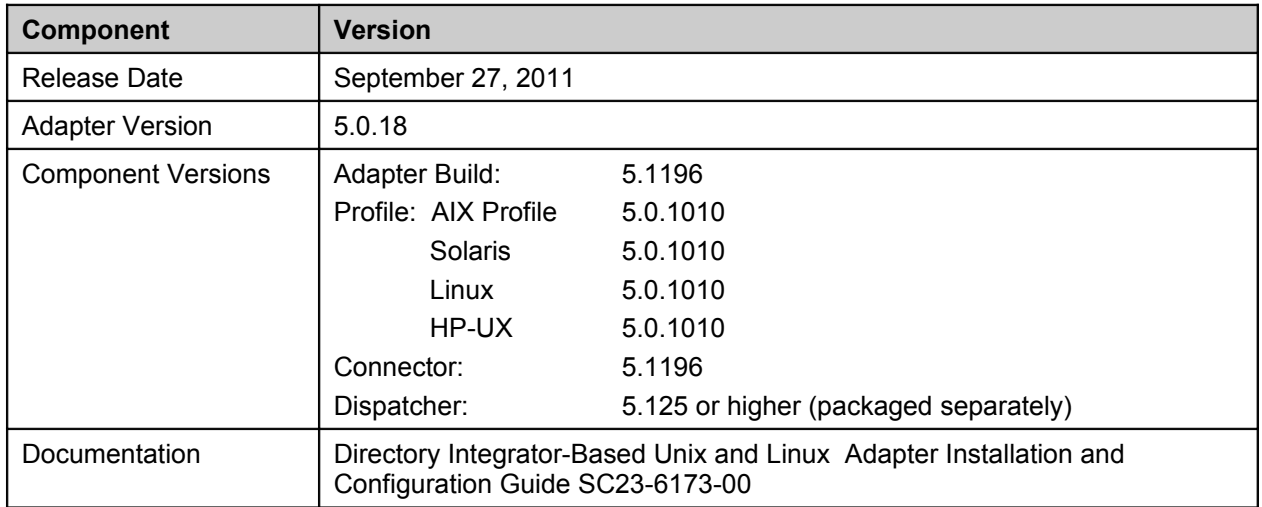

### <span id="page-5-0"></span>*New Features*

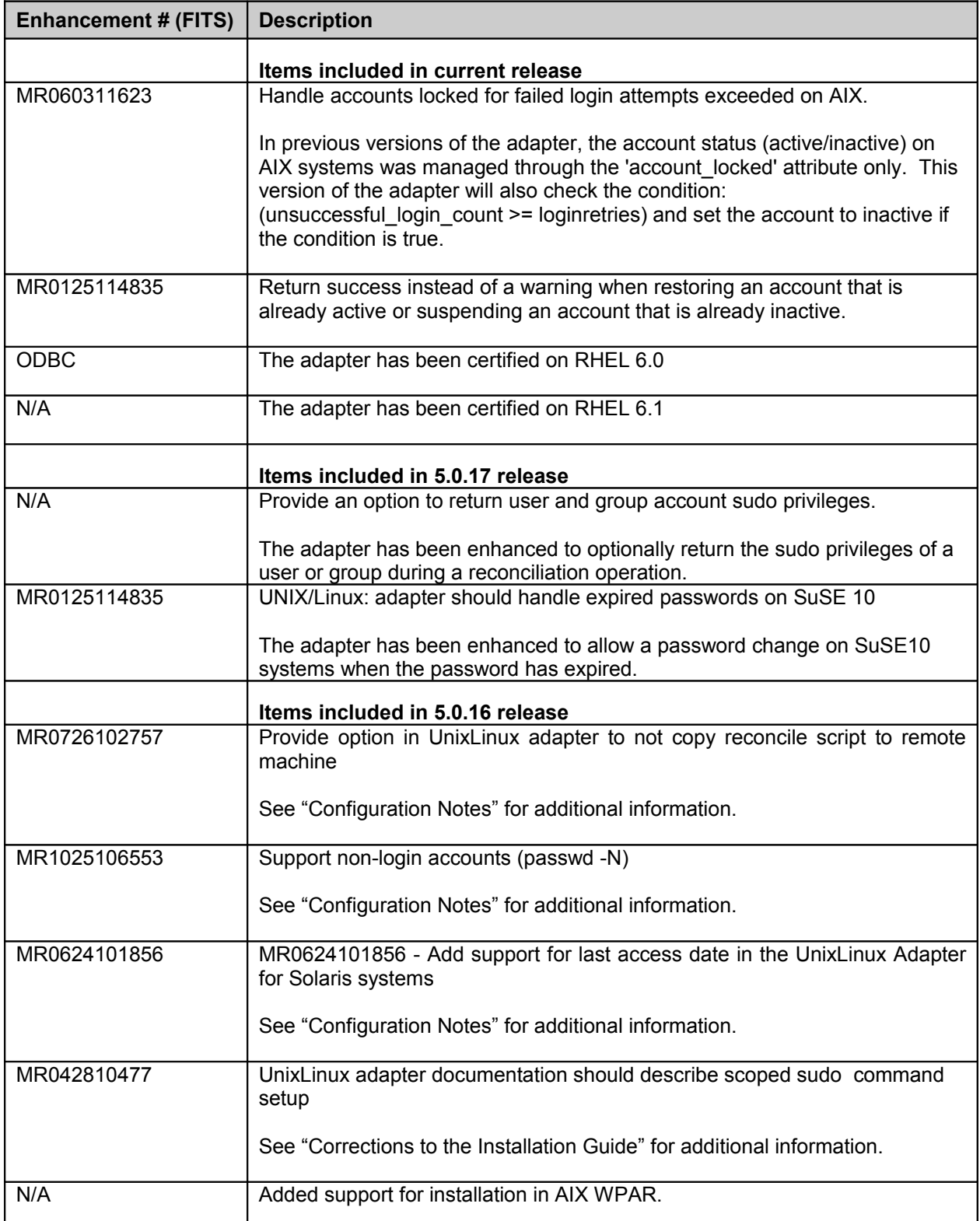

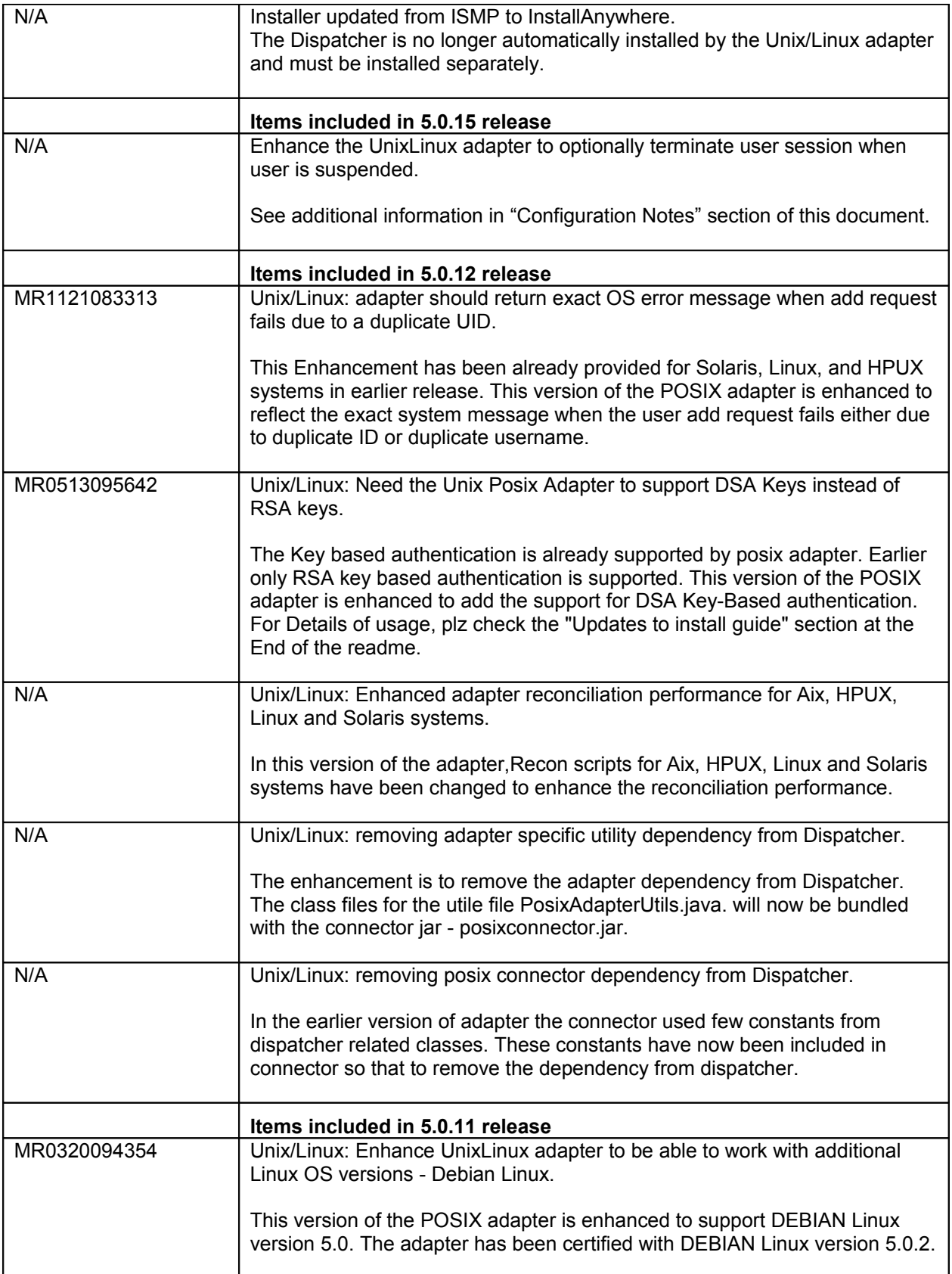

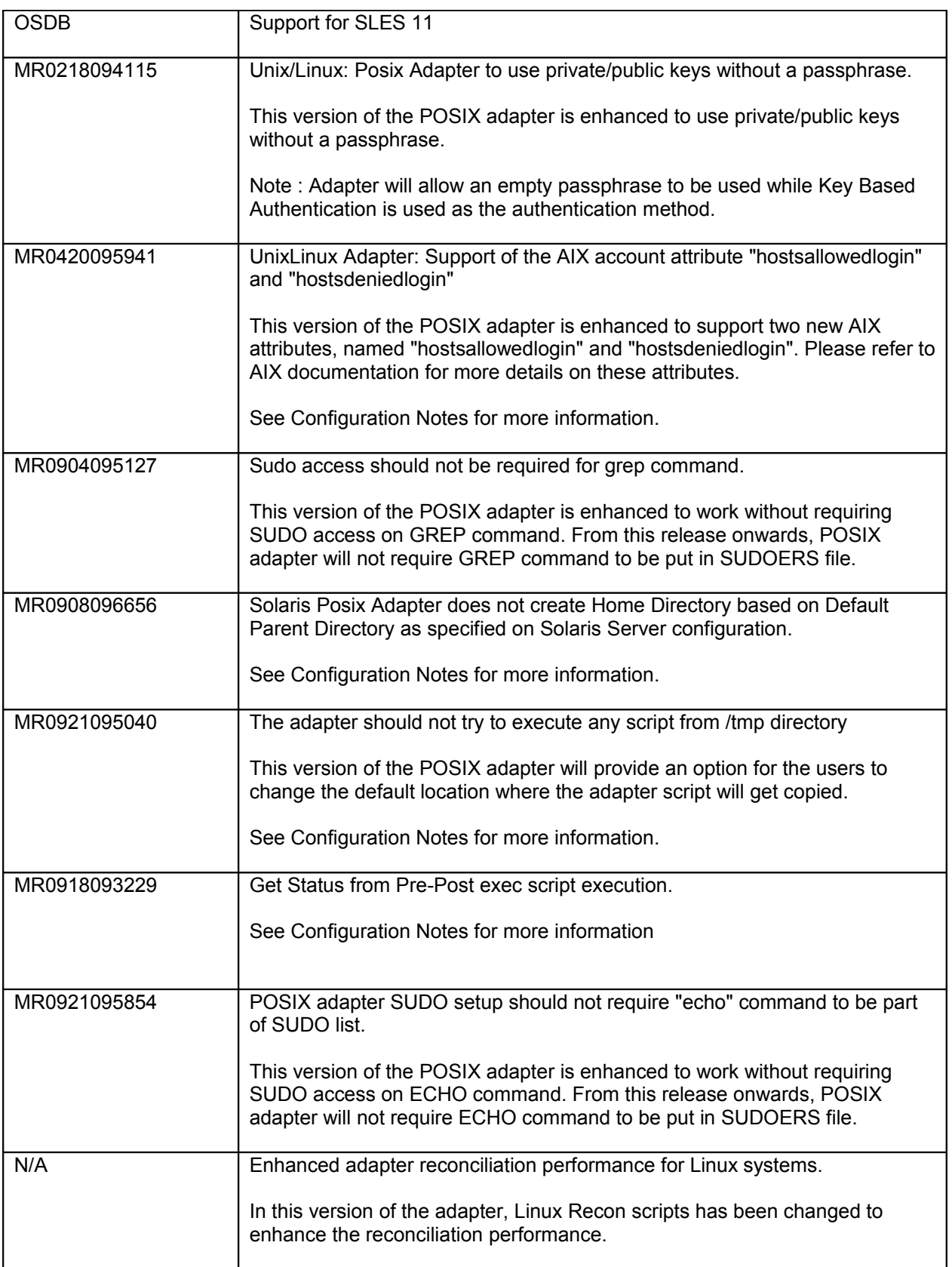

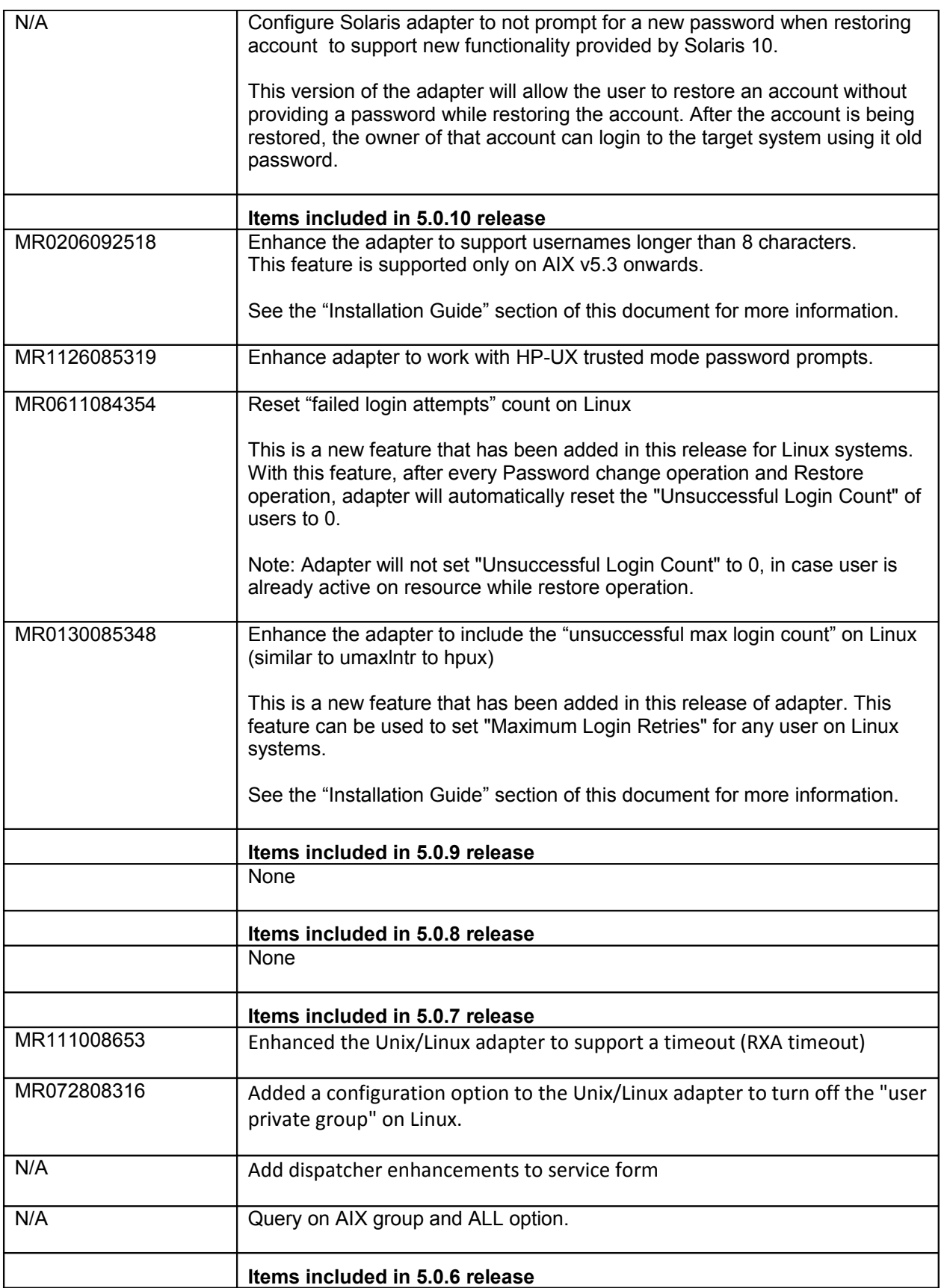

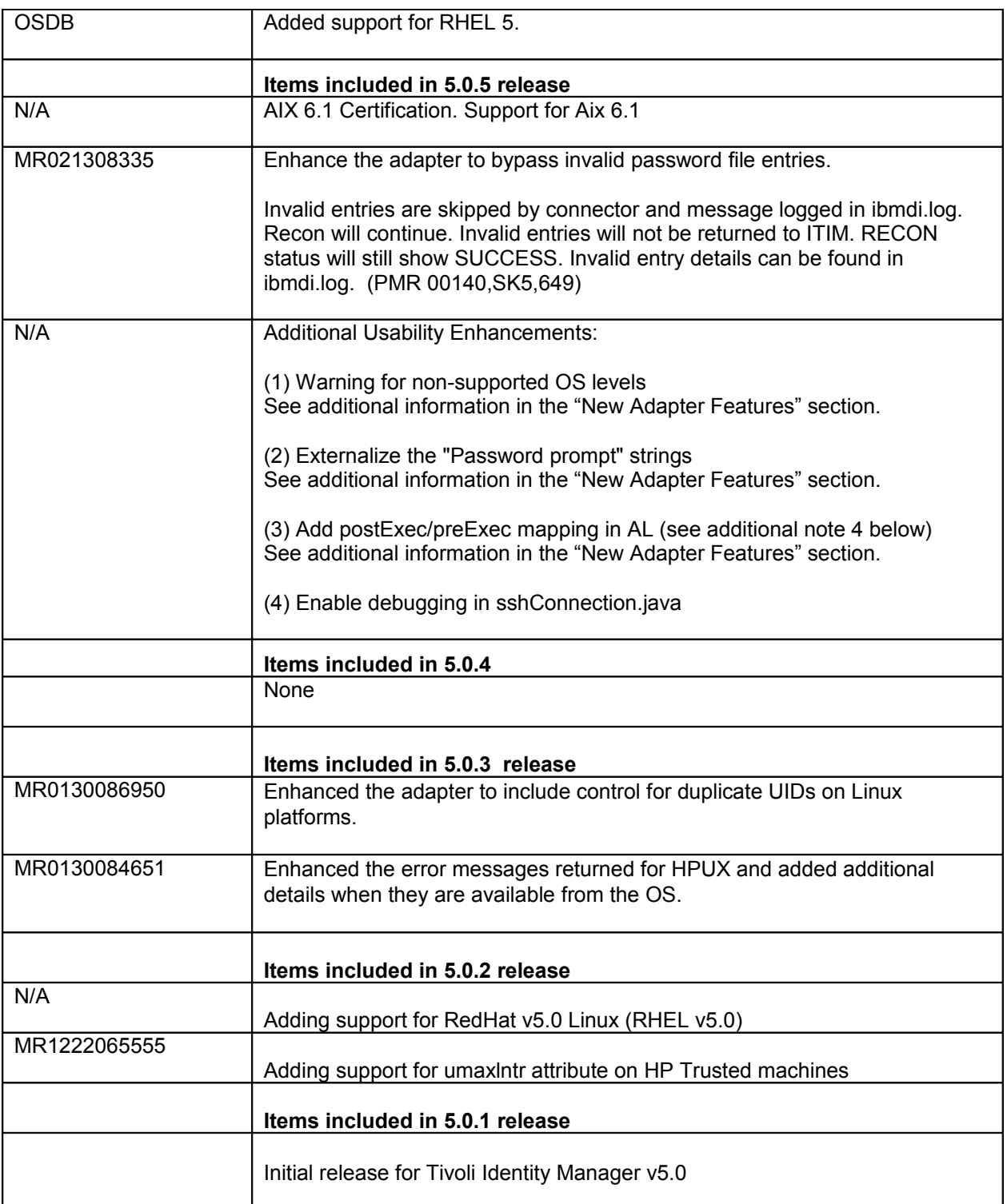

### <span id="page-10-0"></span>*Closed Issues*

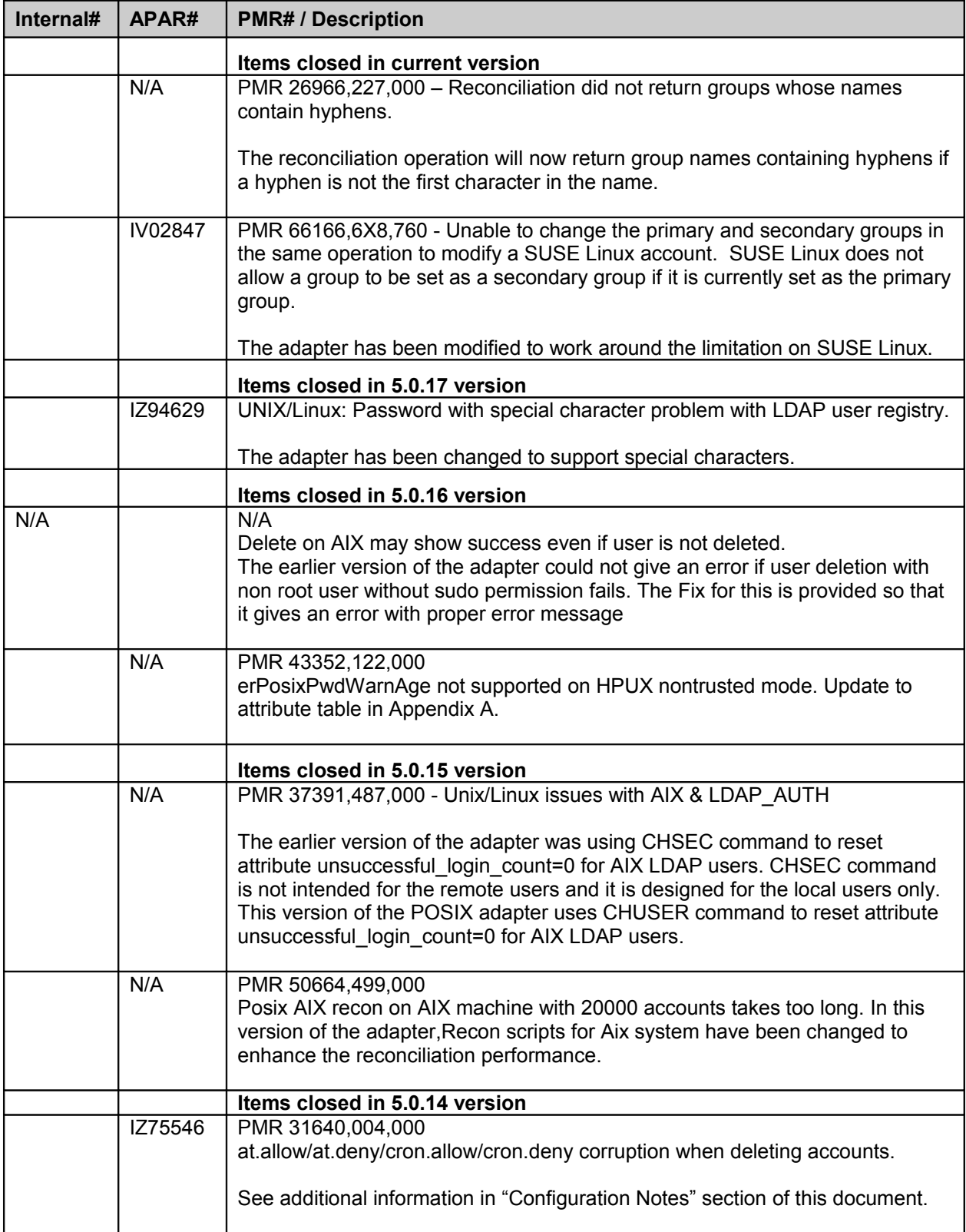

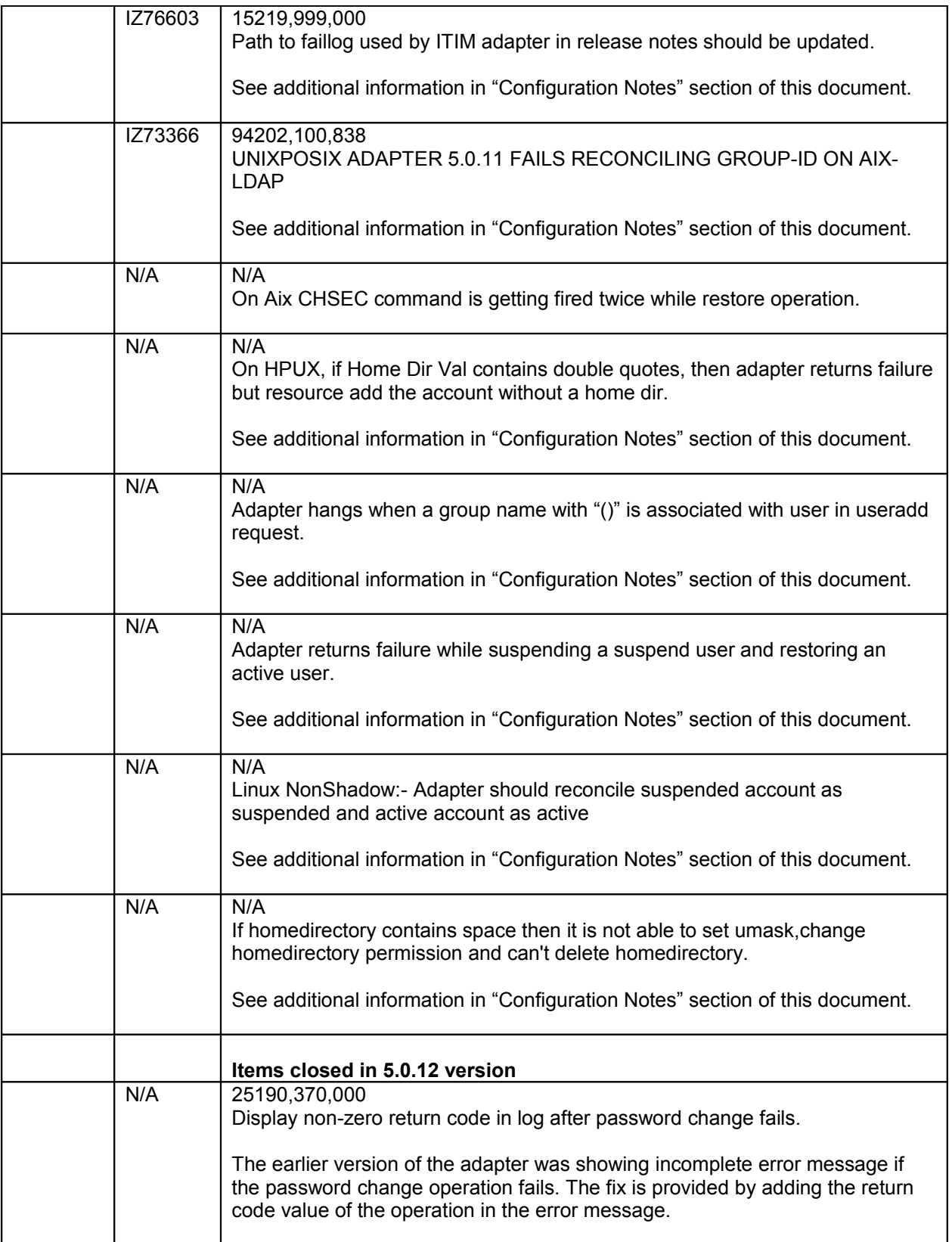

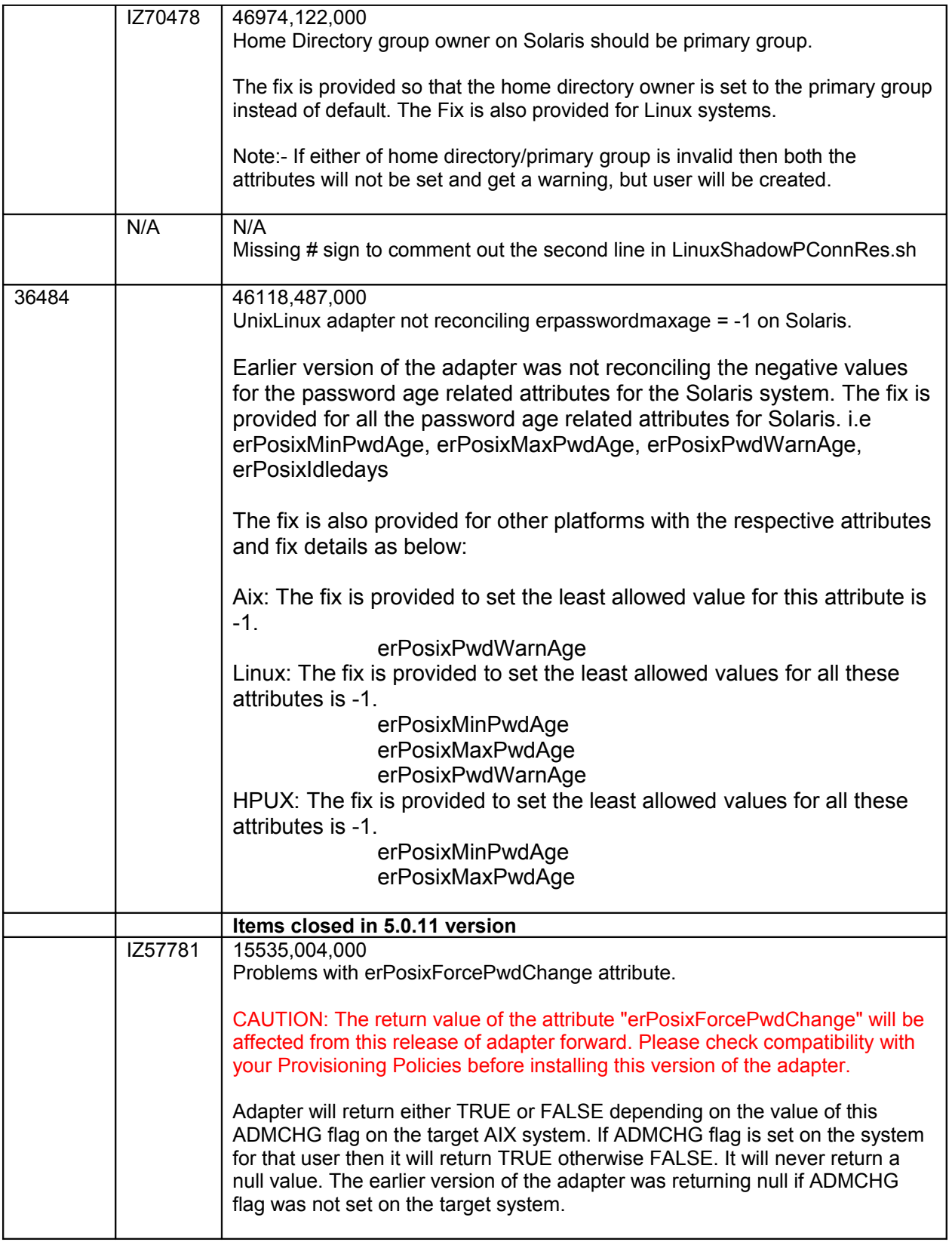

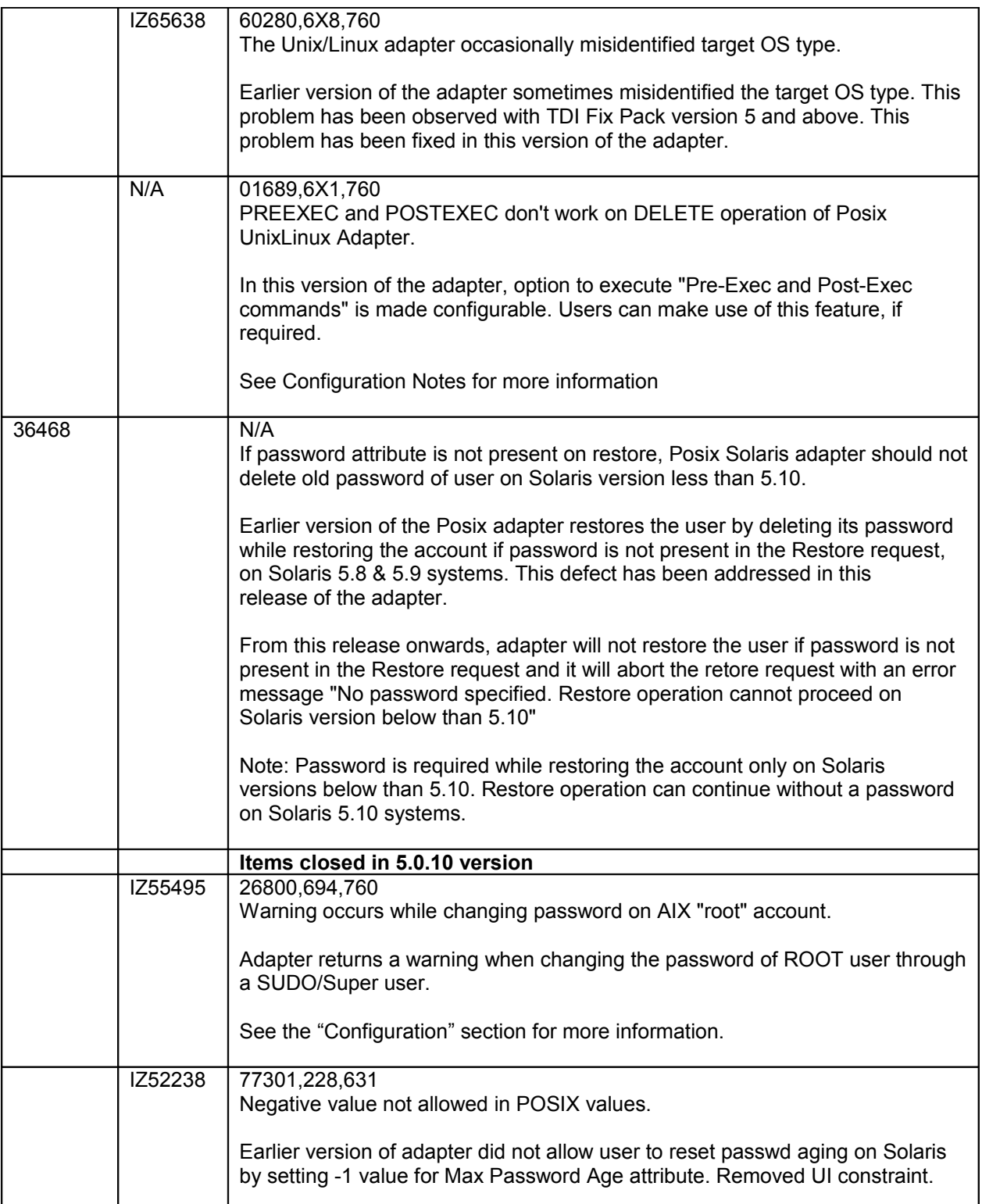

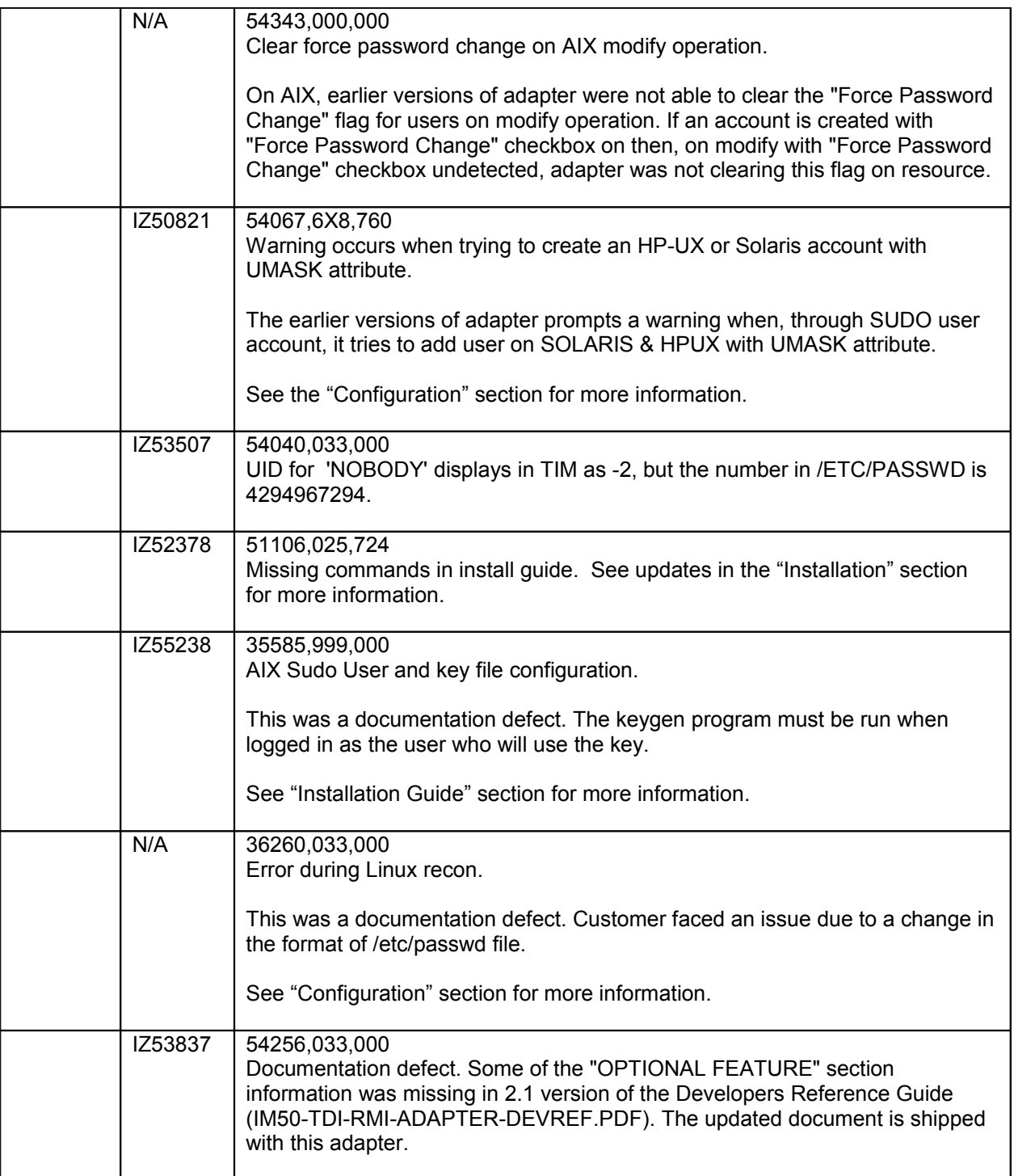

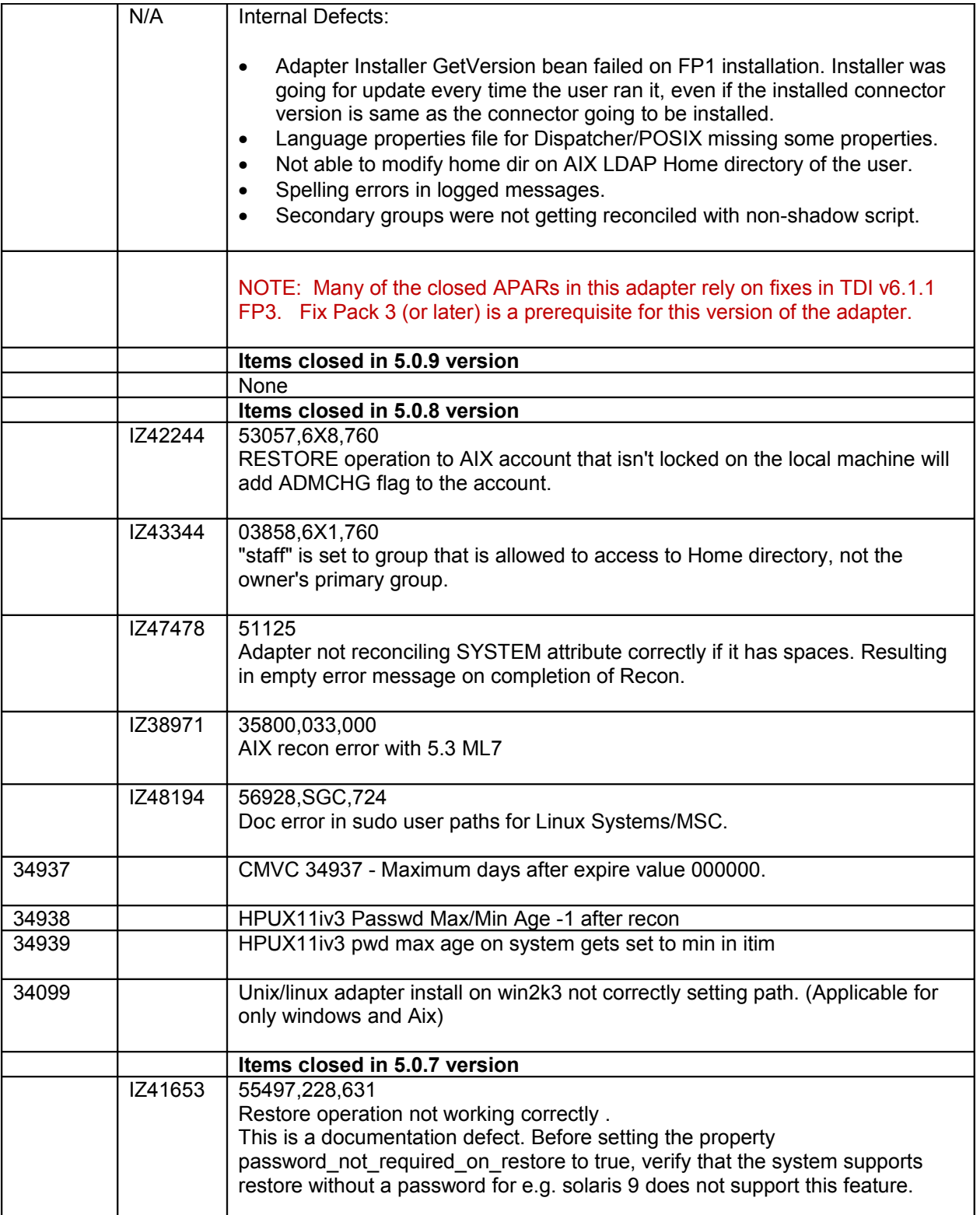

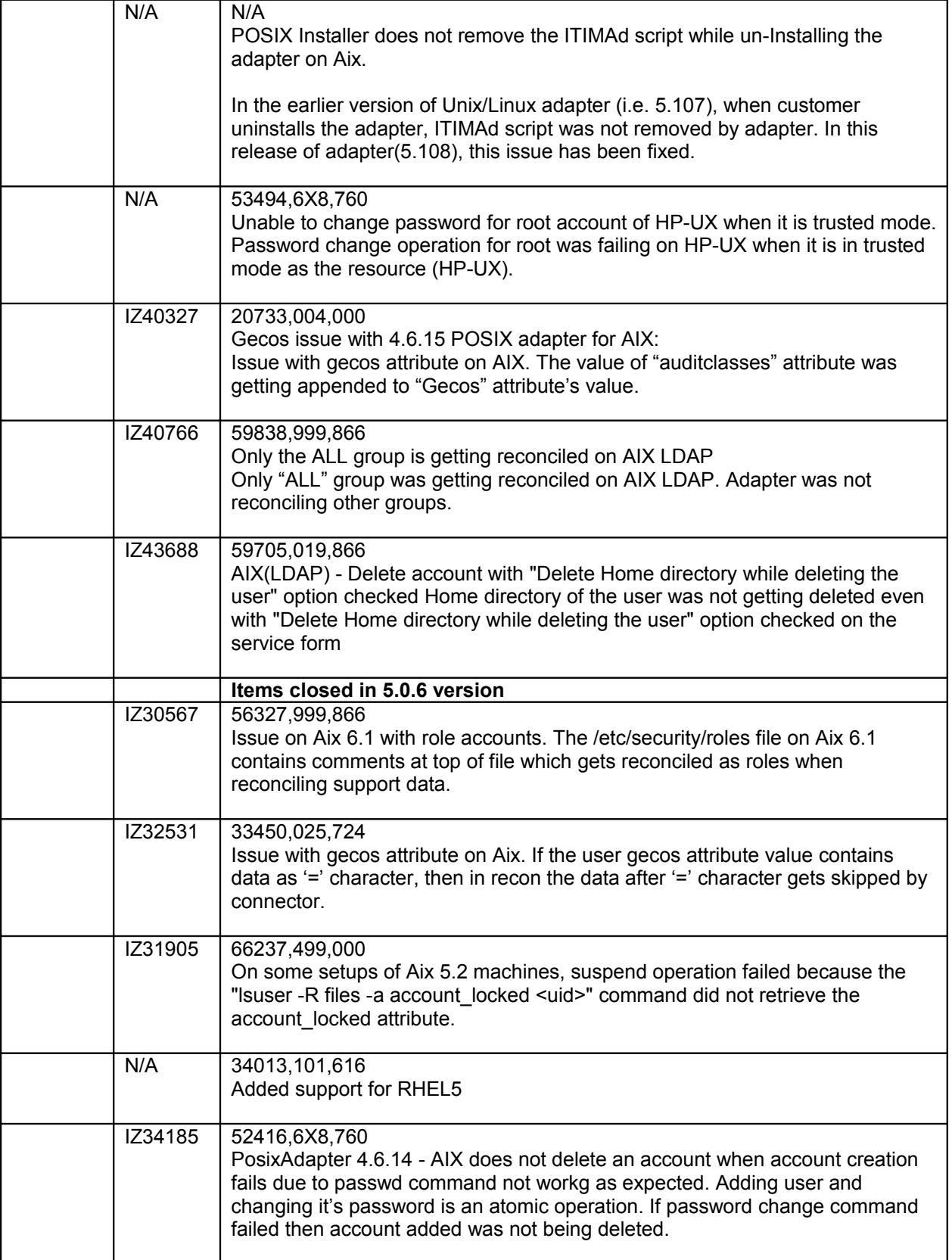

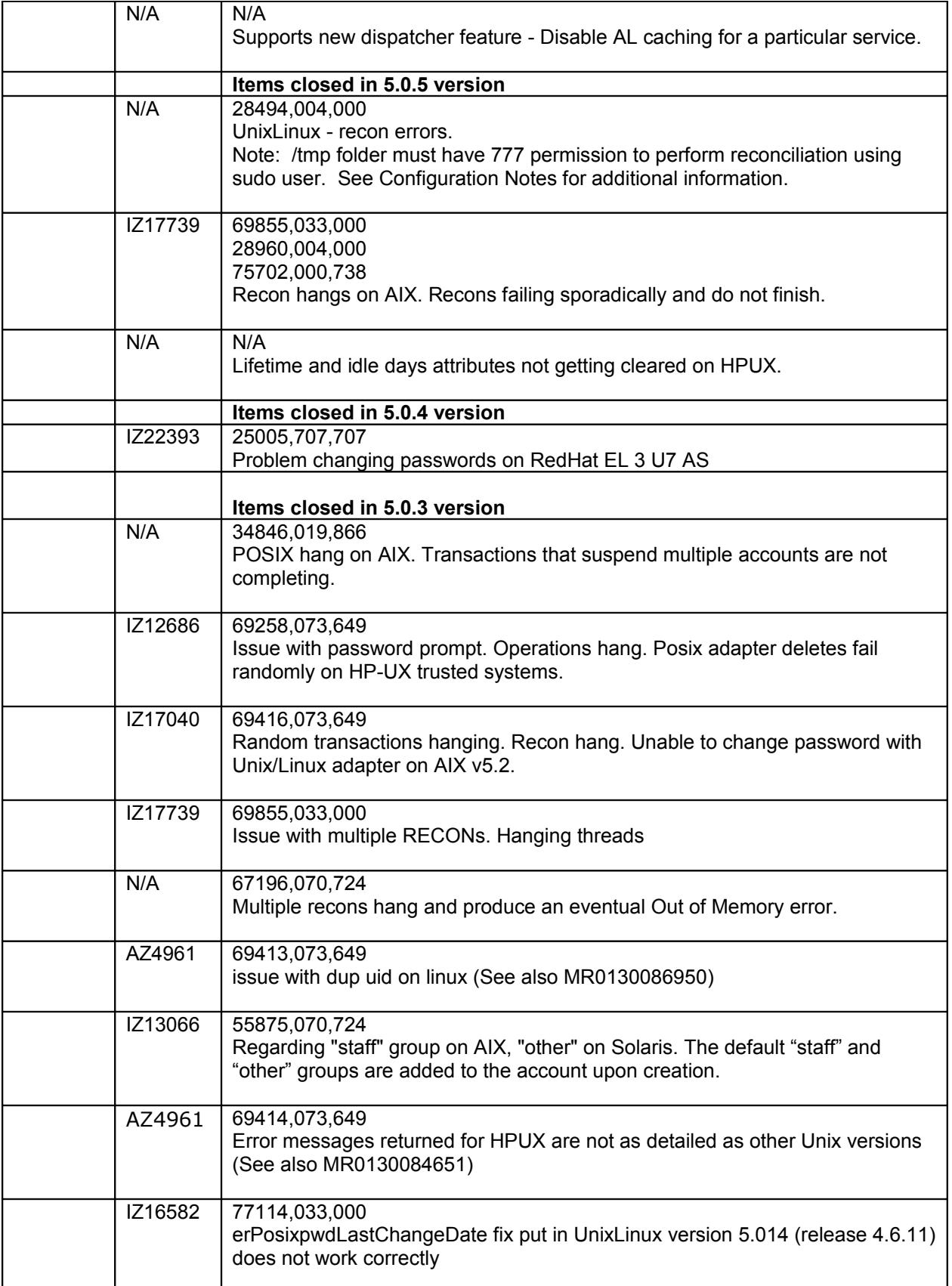

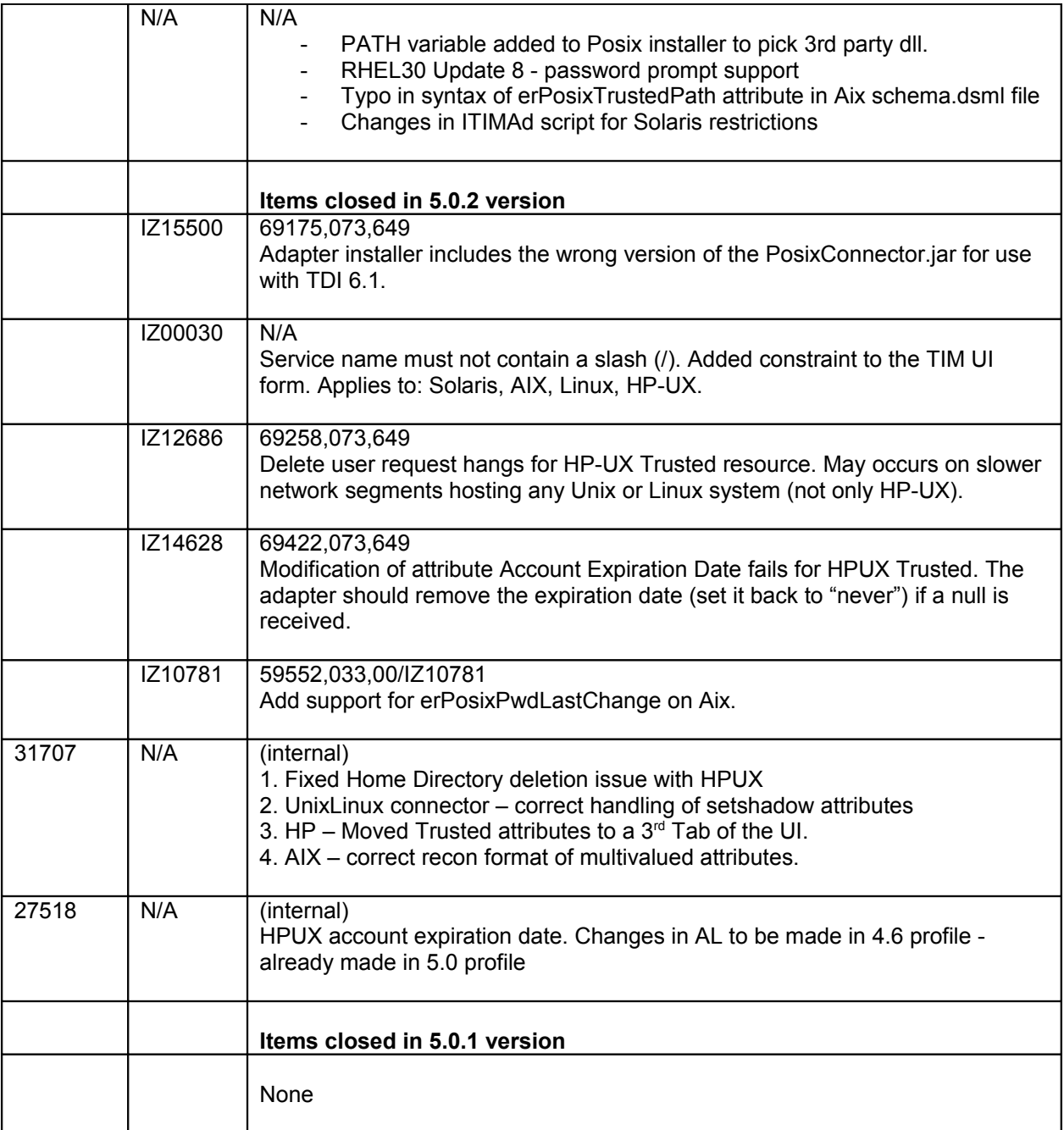

### <span id="page-19-0"></span>*Known Issues*

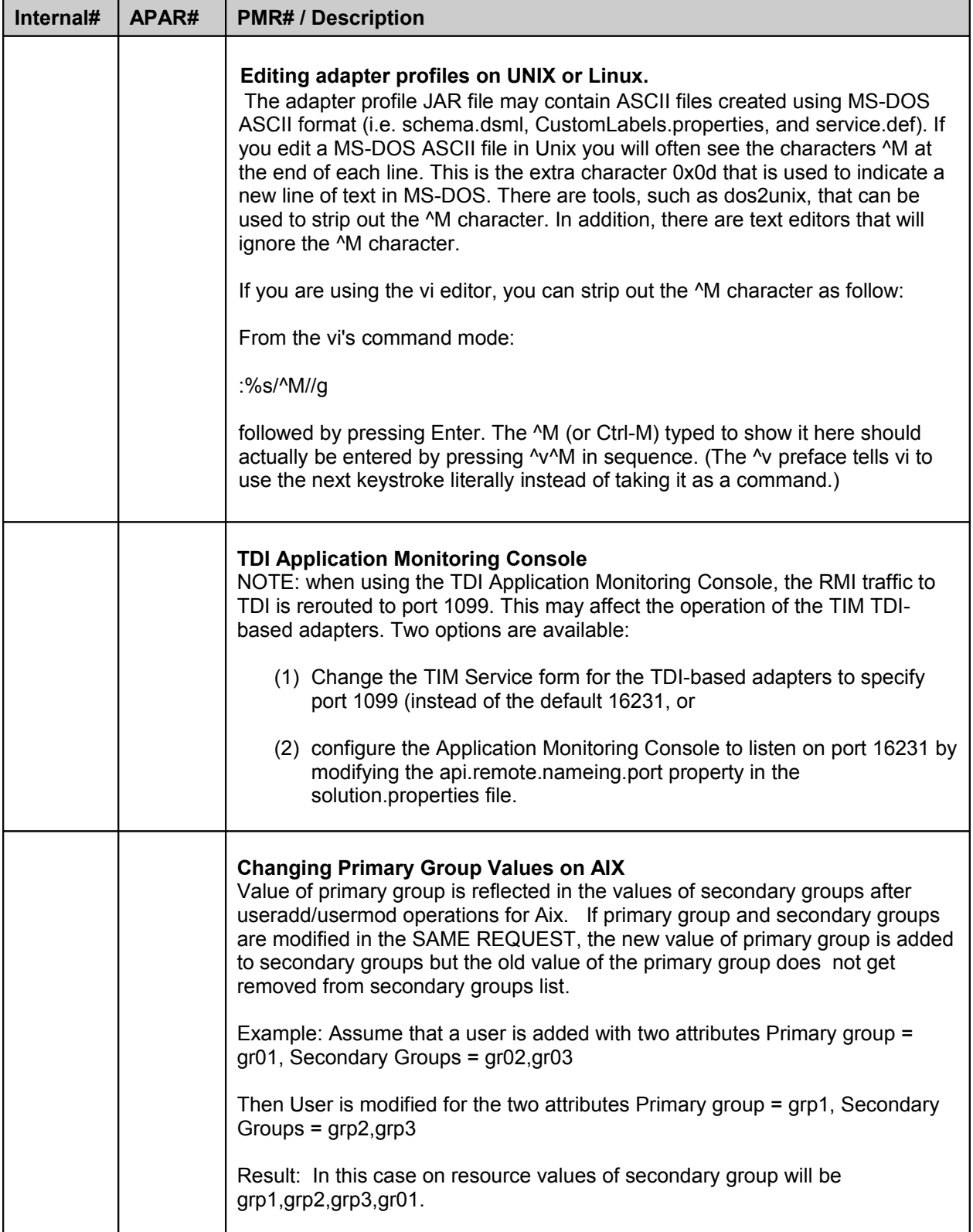

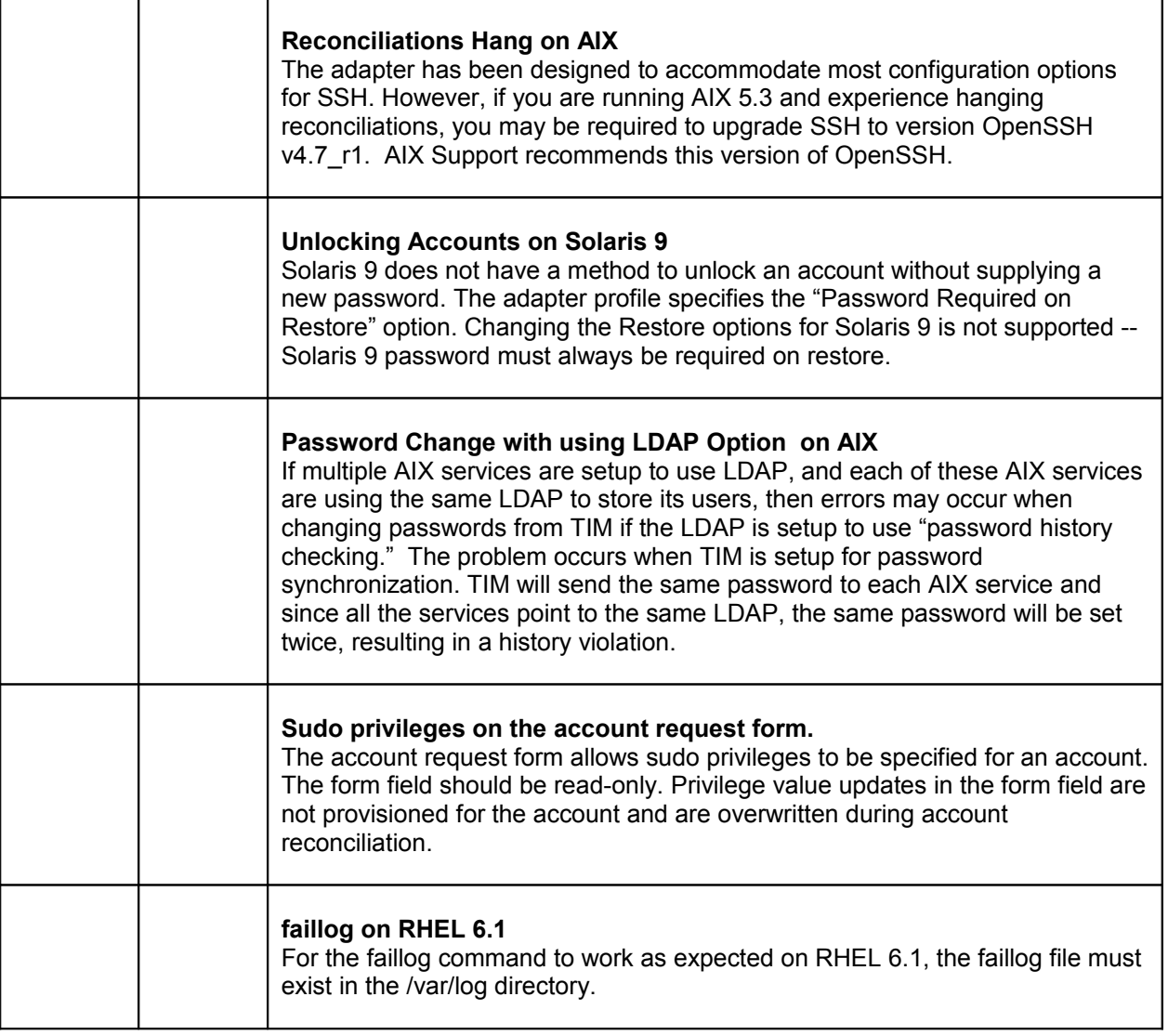

## <span id="page-21-5"></span>**Installation and Configuration Notes**

See the IBM Tivoli Identity Manager "Unix and Linux Adapter Installation Guide" for detailed instructions.

NOTE: Many of the closed APARs in this adapter rely on fixes in TDI v6.1.1 FP3. Fix Pack 3 (or later) is a prerequisite for this version of the adapter.

### <span id="page-21-4"></span>*Corrections to Installation Guide*

The following corrections to the Installation Guide apply to this release:

#### <span id="page-21-3"></span>**Important Note regarding installer**

- 1. Installer is now built using Install Anywhere (2009). ISMP use to build installer is discontinued from this release onwards.
- 2. The unixLinux installer will no longer install the dispatcher. Make sure that dispatcher is installed separately before you install UnixLinux.

#### <span id="page-21-2"></span>**Updating Adapters from Version 4.6**

Tivoli Directory Integrator version 6.1.1 is a prerequisite to run the 5.0 adapters. To upgrade the adapter from a Tivoli Identity Manager 4.6 installation, perform the following:

- 1. If the Tivoli Directory Integrator is not version 6.1.1, take the appropriate actions to upgrade it.
- 2. Install all the adapter's components, as described in the installation guide, on the Tivoli Directory Integrator version 6.1.1. The installer will replace any previous installation.
- 3. Import the adapter profile into the Tivoli Identity Manager 5.0.

#### <span id="page-21-1"></span>**Required SSH and Shell Versions**

The Unix/Linux adapter is built on Tivoli Directory Integrator and uses the RXA component to establish the SSH connection to the systems being managed. RXA requires specific SSH and Shell versions for proper operation. These include:

- Bourne shell (/bin/sh) must be the default login shell for the account used by the adapter.
- OpenSSH must be the SSH package

Refer to the Tivoli Directory Integrator for additional details and package requirements.

#### <span id="page-21-0"></span>**SSH Configuration**

UsePrivilegeSeparation must be set to yes in the sshd\_config file otherwise the adapter account will be locked. The defaults value of UsePrivilegeSeparation is yes.

#### <span id="page-22-3"></span>**Creating a Super User on Linux**

The documentation for 'Creating a Super User on Linux Operating System' for 4.6 and 5.0 references a command that does not exist or used (/usr/bin/logins) on Linux systems (RH4, RH5 and SLES10). this command should not be added in the sudoers file. It should read as following:

------------------------------------------------------------------------------------------------------------------------- Insert the following lines to allow sudo access. # User privilege specification tdiuser ALL=NOPASSWD:/usr/bin/passwd,/usr/sbin/useradd,/usr/sbin/usermod,/usr/sbin/userdel,/usr/bin/tee,/bin/ grep,/bin/chmod,/bin/echo,/bin/vi,/bin/cat,/bin/ls,/usr/bin/chage,/usr/bin/groups,/bin/ed ----------------------------------------------------------------------------------------------------

#### <span id="page-22-2"></span>**TDI Base Service support**

The Dispatcher has been changed to use the native TDI installer. Please follow the steps below to install this new release of the Dispatcher.

I. The new Installer (5.014) will not work correctly on windows and Aix platforms, if the older version of Dispatcher/POSIX adapter is installed. You need to uninstall the previous Dispatcher/POSIX Installation and then freshly install the new dispatcher version (5.014).

II. This new Installer will copy the 3 new files in adapter solution directory folder (Windows Platform only).

- a. ibmdiservice.exe
- b. ibmdiservice.props
- c. log4j.properties

III. After installing the adapter, default logs are at INFO level. To change log levels to DEBUG mode change the log4j.properties value from the adapter solution folder instead of adapter solution\etc folder file(Windows platform only).

IV. The Adapter service name is changed to "IBM Tivoli Directory Integrator (TIM Adapters)" on windows platform.

#### <span id="page-22-1"></span>**Starting and Stopping the Dispatcher on AIX Platforms**

On AIX platforms, the dispatcher installer copies the ITIMAd script file to the Tivoli Directory Integrator adapter's solution directory. This directory is a separate solution directory for all Tivoli Directory Integrator-Based adapters. Run the following commands from the Tivoli Directory Integrator adapter's solution directory to start, stop, and restart the dispatcher service:

> ITIMAd startsrc ITIMAd stopsrc ITIMAd restartsrc

#### <span id="page-22-0"></span>**SUDO/Super Account Setup**

If Adapter is running from a SUDO/Super user account, following commands need to be there in that user's path.

> "usermod.sam" command: The full path of the command is "/usr/sam/lbin/usermod.sam"

This is command has been used to enhance the adapter to change the password of the root/super user on HP-UX Trusted systems. It should be there in SUDO.

#### <span id="page-23-0"></span>**Changes to Super User Setup**

• (MR0206092518) If Adapter is running from a SUDO/Super user account, following commands need to be there in that user's path: "mv" command

On AIX systems, the full path of command is "/usr/bin/mv"

- (IZ52378) Remove "vi" command from sudo-setup-config section of install guide (Appendix C. Creating a super user on a supported operating system) for all operating systems, as adapter is no longer using this command.
- (IZ52378) Add "chpasswd" Command to sudo-setup-config section of install guide (Appendix C. Creating a super user on a supported operating System) as "/usr/bin/chpasswd" is been used by adapter for AIX systems.
- (IZ52378) Add "lsuser" Command to sudo-setup-config section of install guide (Appendix C. Creating a super user on a supported operating system) as "/usr/sbin/lsuser" is being used by adapter for AIX systems.
- Add "lsgroup" Command to sudo-setup-config section of install guide (Appendix C. Creating a super user on a supported operating system) as "/usr/sbin/lsgroup" is being used by adapter for AIX systems.
- (IZ52378) Add "ed" Command to sudo-setup-config section of install guide (Appendix C. Creating a super user on a supported operating system) as "/usr/bin/ed" for Solaris, "/bin/ed" for RHEL systems & "/usr/bin/ed" SUSE systems.
- (IZ50821) If Adapter is running from a SUDO/Super user account, following commands need to be there in that user's path.

"tee" command:

On Linux systems, the full path of command is "/usr/bin/tee" On Solaris systems, the full path of command is "/usr/bin/tee" On HPUX systems, the full path of command is "/usr/bin/tee"

"cp" command:

On Linux systems, the full path of command is "/usr/bin/cp" On Solaris systems, the full path of command is "/usr/bin/cp" On HPUX systems, the full path of command is "/usr/bin/cp"

• (IZ55495) If Adapter is running from a SUDO/Super user account, following commands need to be there in that user's path.

"chsec" command. On AIX systems, the full path of command is "/usr/bin/chsec"

- (36260,033,000) NOTE: POSIX adapter is highly dependent on format of /etc/passwd file. The adapter does not support modifications to the format of /etc/passwd file.
- (MR0130085348) If Adapter is running from a SUDO/Super user account, following commands need to be there in that user's path:

"faillog" command. The full path of command is "/usr/bin/faillog"

• for AIX, Solaris and HPUX OS: (IZ75546) If Adapter is running from a SUDO/Super user account, following commands need to be there in that user's path:

a) "mkdir" command

b) "rm" command.

Please specify full path of "mkdir" and "rm" command into sudoers file. for example on Aix mkdir command path is "/usr/bin/mkdir" and rm command path is "/usr/bin/rm"

• For AIX,Solaris, Linux and HPUX OS: (Kill active user process on suspending an account) If Adapter is running from a SUDO/Super user account, kill command need to be there in that user's path. The full path of the command is /usr/bin/kill.

Note:- The full path of command may vary from resource to resource.

#### <span id="page-24-0"></span>**Consolidated List of Changes to Super User Setup**

**NOTE:** the commands listed in the sudo setup documentation are documented at their default locations. The locations are configurable and may change slightly from release to release. For example, in SLES 10 the location of the faillog is "/usr/bin" but in SLES 11 the vendor moved it to "/usr/sbin". Please check with your system administrator to validate the location of these binaries.

Following is the set of commands for 4.6 and 5.0 versions:

```
Aix
/usr/bin/pwdadm,/usr/bin/passwd,/usr/bin/mkuser,/usr/sbin/rmuser,/usr/b
in/chuser,/usr/bin/chmod,/usr/bin/cat,/usr/bin/rm,/usr/bin/tee,/usr/bin
/ed,/usr/bin/groups,/usr/bin/ls,/usr/bin/logins,/usr/sbin/lsuser,/usr/b
in/mv,/usr/sbin/lsgroup,/usr/bin/chpasswd,/usr/bin/chsec,/usr/sbin/user
mod,/usr/sbin/lsrole,/usr/bin/mkdir,/usr/bin/rm,/usr/bin/kill
```
Linux /usr/bin/passwd,/usr/sbin/useradd,/usr/sbin/usermod,/usr/sbin/userdel,/ usr/bin/tee,/bin/chmod,/bin/cat,/bin/ls,/usr/bin/chage,/usr/bin/groups, /bin/ed,/bin/cp,/usr/bin/faillog,bin/kill

Note: The complete path of "ed" command is "/bin/ed" for RHEL systems & "/usr/bin/ed" for SUSE systems & "/bin/ed" for Debian systems.

```
Solaris
/usr/bin/passwd,/usr/sbin/useradd,/usr/sbin/usermod,/usr/sbin/userdel,/
usr/bin/tee,/usr/bin/chmod,/usr/bin/cat,/usr/bin/logins,/usr/bin/ls,/us
r/bin/ed,/usr/bin/cp,/usr/bin/mkdir,/usr/bin/rm,/usr/bin/kill
```
HPNTrusted

```
/usr/bin/chmod,/usr/bin/cat,/usr/sbin/logins,/usr/bin/ls,/usr/bin/passw
d,/usr/sbin/useradd,/usr/sbin/usermod,/usr/sbin/userdel,/usr/bin/tee,/u
sr/bin/ed,/usr/bin/cp,/usr/bin/mkdir,/usr/bin/rm,/usr/bin/kill
```
HPTrusted

```
/usr/bin/passwd,/usr/sbin/useradd,/usr/sbin/usermod,/usr/sbin/userdel,/
usr/bin/cat,/usr/lbin/getprpw,/usr/lbin/modprpw,/usr/bin/chmod,/usr/bin
/ls,/usr/bin/tee,/usr/bin/ed,/usr/sbin/logins,/usr/sam/lbin/usermod.sam
,/usr/bin/cp,/usr/bin/mkdir,/usr/bin/rm,/usr/bin/kill
```
#### Following is the set of commands for Identity Manager 5.1 version:

#### **ATX** /

usr/bin/pwdadm,/usr/bin/passwd,/usr/bin/mkuser,/usr/sbin/rmuser,/usr/bi n/chuser,/usr/bin/chmod,/usr/bin/cat,/usr/bin/rm,/usr/bin/tee,/usr/bin/ ed,/usr/bin/groups,/usr/bin/ls,/usr/bin/logins,/usr/sbin/lsuser,/usr/bi n/mv,/usr/sbin/lsgroup,/usr/bin/chpasswd,/usr/bin/chsec,/usr/sbin/userm od,/usr/sbin/lsrole,/usr/bin/mkgroup,/usr/sbin/rmgroup,/usr/bin/chgroup ,/usr/bin/mkrole,/usr/sbin/rmrole,/usr/bin/chrole,/usr/bin/mkdir,/usr/b in/rm,/usr/bin/kill

#### Linux

/usr/bin/passwd,/usr/sbin/useradd,/usr/sbin/usermod,/usr/sbin/userdel,/ usr/bin/tee,/bin/chmod,/bin/cat,/bin/ls,/usr/bin/chage,/usr/bin/groups, /bin/ed,/bin/cp,/usr/bin/faillog,/usr/sbin/groupadd,/usr/sbin/groupmod, /usr/sbin/groupdel,bin/kill

Note: The complete path of "ed" command is "/bin/ed" for RHEL systems & "/usr/bin/ed" for SUSE systems & "/bin/ed" for Debian systems.

#### Solaris

```
/usr/bin/passwd,/usr/sbin/useradd,/usr/sbin/usermod,/usr/sbin/userdel,/
usr/bin/tee,/usr/bin/chmod,/usr/bin/cat,/usr/bin/logins,/usr/bin/ls,/us
r/bin/ed,/usr/bin/cp,/usr/sbin/groupadd,/usr/sbin/groupmod,/usr/sbin/gr
oupdel,/usr/bin/mkdir,/usr/bin/rm,/usr/bin/kill
```
#### HPNTrusted

/usr/bin/chmod,/usr/bin/cat,/usr/sbin/logins,/usr/bin/ls,/usr/bin/passw d,/usr/sbin/useradd,/usr/sbin/usermod,/usr/sbin/userdel,/usr/bin/tee,/u sr/bin/ed,/usr/sbin/groupadd,/usr/sbin/groupdel,/usr/sbin/groupmod,/usr /bin/cp,/usr/bin/mkdir,/usr/bin/rm,/usr/bin/kill

#### HPTrusted

```
/usr/bin/passwd,/usr/sbin/useradd,/usr/sbin/usermod,/usr/sbin/userdel,/
usr/bin/cat,/usr/lbin/getprpw,/usr/lbin/modprpw,/usr/bin/chmod,/usr/bin
/ls,/usr/bin/tee,/usr/bin/ed,/usr/sbin/logins,/usr/sam/lbin/usermod.sam
,/usr/sbin/groupadd,/usr/sbin/groupdel,/usr/sbin/groupmod,/usr/bin/cp, 
/usr/bin/mkdir,/usr/bin/rm,/usr/bin/kill
```
Note:- The full path of command may vary from resource to resource.

Note: Following commands are used by the connector but are not needed in the sudoers file. However if sudo user is used, then the user needs execute permissions on these commands. The list of commands are :

```
 Aix :
 /usr/bin/tr, /usr/bin/cut, /usr/bin/grep, /usr/bin/egrep,
 /usr/bin/awk, /usr/bin/sort, /usr/bin/ps, /usr/bin/sed
  Linux:
 /usr/bin/tr, /bin/cut, /bin/grep, /bin/egrep, /bin/awk ,/bin/sed,
 /bin/sort, /bin/ps
  Solaris:
 /usr/bin/tr, /usr/bin/cut, /usr/bin/grep, /usr/bin/egrep,
 /usr/bin/awk, /usr/bin/sort, /usr/bin/ps, /usr/bin/sed
  HPUX:
 /usr/bin/tr, /usr/bin/cut, /usr/bin/grep, /usr/bin/egrep,
 /usr/bin/awk, /usr/bin/head, /usr/bin/sort, /usr/bin/ps, /usr/bin/sed
Note:- The full path of command may vary from resource to resource.
```
#### <span id="page-26-2"></span>**Key-Based Authentication**

Refer to IZ55238 - PMR 35585. The installation guide should read:

Appendix D : Key-based authentication for the UNIX and Linux Adapter:

(First point should be like this) Use the ssh-keygen tool, while logged in as a user that is defined on the itim service form as administrator, to create a key pair.

(A NOTE should be added regarding Point 1.d to read as)

NOTE: Although the ssh-keygen will accept a blank passphrase, it is required on the ITIM service form.

#### <span id="page-26-1"></span>**Home Directory Permissions**

Adapter needs "Home directory Permissions" as 755 to set the umask value. Adapter may not work as expected if SUDO user do not have permissions on Home Directory of the user whose umask value it is going to add/change.

#### <span id="page-26-0"></span>**Echo and Grep Commands**

"ECHO" and "GREP" commands no longer required to be there in SUDOERS file. Adapter, running from SUDO/Super user account, no longer needs sudo access on these commands.

#### <span id="page-27-1"></span>**Setup for Non-English Locals**

Following connector parameter has been added in the posix adapter for the enhancement to support characters from LOCALE other than English.

erposixencoding -> Code Page to be used for data encoding

The following section should be added to install guide Chapter 4. Configuring the adapter

Steps to apply the different LOCALE other than English:

1. Open DESIGN FORMS feature of the ITIM server (Under Configure System -> Design Forms) 2. Click on the Service and choose POSIX Solaris Profile. Add the attribute "erposixencoding" on the Service form from the "Attribute List" and save the form and close Design Form window. 3. Create a service with following parameters:

(refer to release notes where new parm has been added to service form)

Code Page to be used for data encoding(Default to UTF-8) : Code page to be used for data

Encoding in adapter

Set the parameter "Code Page to be used for data encoding (Default to UTF-8)" on the service form to the Code Page that corresponds to the LOCALE you are using. Like for German LOCALE the Code Page to be used is ISO-8859-1. Following is an example for the LOCALE code for German and its corresponding Code Page.

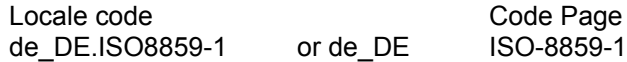

#### <span id="page-27-0"></span>**Setup of Key-based Authentication**

The Following steps need to be added in the install guide for the DSA Key-Based authentication under section: Appendix D. Key-based authentication for the UNIX and Linux Adapter

To enable key based authentication on workstation using a UNIX or Linux operating system, perform the following on resource to be managed.

1. Use the ssh-keygen tool to create a key pair.

a. To start the ssh-keygen tool, issue the command: [root@ps2372 root]# ssh-keygen -t dsa

b. At the following prompt accept the default or enter the file path where you want to save the key pair and press Enter.

Generating public/private dsa key pair.

Enter file in which to save the key (/root/.ssh/id\_dsa):

 c. At the following prompt accept the default or enter the passphrase and press Enter. Enter passphrase (empty for no passphrase):passphrase

d. At the following prompt confirm your passphrase selection and press Enter.

Enter same passphrase again: passphrase

This is a sample of the system response:

Your identification has been saved in /root/.ssh/id\_dsa. Your public key has been saved in /root/.ssh/id\_dsa.pub. The key fingerprint is: 9e:6c:0e:e3:d9:4f:37:f1:dd:34:fc:20:36:67:b2:94 root@ps2372.persistent.co.in

#### 2. Validate that the keys were generated.

#### a. Issue the commands:

 [root@ps2372 root]# cd root/.ssh  $[root@ps2372 \ .ssh]$ # ls  $-1$ 

A sample system response is:

 -rwxr-xr-x 1 root root 736 Dec 20 14:33 id\_dsa -rw-r--r-- 1 root root 618 Dec 20 14:33 id\_dsa.pub

b. Issue the command:

 [root@ps2372 .ssh]# cat id\_dsa A sample system response is:

 -----BEGIN DSA PRIVATE KEY----- Proc-Type: 4,ENCRYPTED DEK-Info: DES-EDE3-CBC,32242D3525AEDC64

 MOZ0m/BCLFNS+ujlcnQR3gOIb5w5hwu1jByw8/kyvTMIHqAx1ANgqV1gFBGX7F0vdfmNQKnjLcH8cGueUYnmx4vSu9 FnKK91abNW9Nd67MDtJEztHckahXDYy7oX1tLNh3QtaZ32AgHro7QxxCGIHQeDaiGePg7WhVqH87EEXo3c+/L/5sQpfx 0eG30nrDjl+cmXgmzU2uQsPL2ckP9NQTgRU4QgWYDBle0YhUXTAG8eW9XG9iCm9iFO4WLWtWd24Q799A1w6UJRe HKQq+vdrN76PgK32NMNmindOqzKVzFL4TsjLyGyWofImpG65oOFSc4GXTsRkZ0OQxixakpKShRpJ5pW6V1PN4tR/RC RWmpW/yZTr4qtQzcw+AY6ONAQEVtJQeN69LJncuy9MY/K2F7hn5lCYy/TOnM1OOD6/a1R6U4xoH6qkasLGchiTIP/NIfrI TQho49I7cIJ9HmW54Bmeqh2U9WiSD4aSyxL1Mm6vGoc81U2XjJmcUmQ9XHmhxR4iWaATaz6RTsxBksNhn7jVx34DDv RDJ4MSjLaNpjnvAdYTM7YislsBulDTr8NfZF6P9Fa7VyFP4TyCjUM1w==

-----END DSA PRIVATE KEY-----

c. Issue the command:

[root@ps2372 .ssh]# cat id\_dsa.pub

A sample system response is:

ssh-dss

AAAAB3NzaC1kc3MAAACBAIHozHi6CHwvGDt7uEYkEmn4STOj2neOo5mPOZFpBjsKzzWBqBuAxoMwMgHy3zZAIgmz MwIVQum4/uIHlhOx0Q4QDLJbveFShuXxBjm5BOU1rCCSeqYCOPdub9hx3uzZaTNqfFIvO4/NTcjp7pgQqBdvWs0loyYVi YVWpVQmMdifAAAAFQDhaD9m//n07C+R+X46g5iTYFA9/QAAAIBVbBXXL3/+cHfbyKgCCe2CqjRESQi2nwiCPwyVzzwf Hw4MyoYe5Nk8sfTiweY8Lus7YXXUZCPbnCMkashsbFVO9w/q3xmbrKfBTS+QOjs6nebftnxwk/RrwPmb9MS/kdWMEigd Coum9MmyJlOw5fwGlP1ufVHn+v9uTKWpPgr0egAAAIArKV4Yr3mFciTbzcGCicW+axekoCKq520Y68mQ1xrI4HJVnTOb 6J1SqvyK68eC2I5lo1kJ6aUixJt/D3d/GHnA+i5McbJgLsNuiDsRI3Q6v3ygKeQaPtgITKS7UY4S0FBQlw9q7qjHVphSOPvo2 VUHkG6hYiyaLvLrXJo7JPk6tQ== root@ps2372.persistent.co.in

- 3. To enable key-based authentication in the /etc/ssh directory on the SSH server
- (managed resource):
	- a. Ensure that the following lines exist in the sshd\_config file:
		- # Should we allow Identity (SSH version 1) authentication?
		- RSAAuthentication yes
		- # Should we allow Pubkey (SSH version 2) authentication?
		- PubkeyAuthentication yes
		- # Where do we look for authorized public keys?
		- # If it doesn't start with a slash, then it is
		- # relative to the user's home directory
		- AuthorizedKeysFile .ssh/authorized\_keys
	- b. Restart the SSH server.
- 4. Copy dsa.pub to the SSH server (managed resource).

 To add the public key to the authorized keys file, from the /.ssh directory issue the command: [root@ps2372 .ssh]# cat id\_dsa.pub >> authorized\_keys

Note: This command concatenates the DSA Pubkey to the authorized\_keys file (\$HOME/.ssh/ authorized\_keys). If this file does not already exist, the command creates it.

5. Copy the private key file (id\_dsa) to the client workstation and set its ownership value to 755.

IMPORTANT NOTE:

This adapter version does not support multiple dispatcher instances on single machine. POSIX adapter installer install the dispatcher along with connector. However multiple dispatcher instance support feature is not supported in this release as We are planning to ship all adapters from ISMP to Install Anywhere(IA).

#### <span id="page-29-2"></span>**Terminating a user session when the user is suspended**

Steps to apply to kill active user process on suspending a request:

1. Open DESIGN FORMS feature of the ITIM server (Under Configure System -> Design Forms)

2. Click on the Service and choose any POSIX Profile. Add the attribute "erposixKillUserProcess" on the Service form from the "Attribute List" and also select checkbox for erposixKilUserProcess, than save the form and close Design Form window.

3. Create a service with following parameters:

"Kill active user process on suspending an account"

NOTES:

- 1) "Kill active user process on suspending an account" must not be used on systems that allow duplicate user IDs.
- 2) 2) If any user try to suspend itself, and if the check box "Kill active user process on suspending an account" is selected, then adapter will hang.

#### <span id="page-29-1"></span>**MR0726102757 - Provide option in UnixLinux adapter to not copy reconcile script to remote machine**

To use this feature requires the following additional installation steps. Instruction:-

- a) Open DESIGN FORMS feature of the ITIM server (Under Configure System -> Design Forms)
- b) Click on the Service and choose any POSIX Profile. Add the attribute "erPosixReconScriptLocation" on the Service form from the "Attribute List" and then save the form and close Design Form window.

#### <span id="page-29-0"></span>**MR0624101856 - Add support for last access date in the UnixLinux Adapter for Solaris systems**

To use this feature requires the following additional installation steps. Instruction:-

- a) Open DESIGN FORMS feature of the ITIM server (Under Configure System -> Design Forms)
- b) Click on the Service and choose POSIX Solaris Profile. Add the attribute "erposixlastaccessdatebinarycopy" on the Service Form from the "Attribute List" and change the Type to Checkbox and save the form.
- c) Click on the Account and choose POSIX Solaris Account. Add the attribute "erposixlastaccessdate" on the Account Form from the "Attribute List" and select the checkbox for "Read-Only on Modify" in format tab under properties section and save the form and close Design Form window.

#### <span id="page-30-1"></span>**Support non-login accounts (passwd -N)**

To use this feature requires the following additional installation steps.

#### **If Adapter is running from a SUDO/Super user account, following commands need to be there in that user's path.**

usermod.sam command:-

On HP-UX Non-Trusted system, full path of command is /usr/sam/lbin/usermod.sam Test command:-

On HP-UX Trusted system, full path of command is /usr/bin/test

Note: The /usr/bin/test command at least needs execute permissions on others i.e. 0555 on file/folder in order to test the existence of file/folder without the use of sudo prefix. But in case of HP-UX trusted machine, in order to retrieve the value for "Is No Password Account?" sudo prefix is needed for the /usr/bin/test command as the values of this attribute is stored in the file which has read only permissions for other i.e. 0664

#### <span id="page-30-0"></span>**Document defect: - PMR 43352,122,000 - erPosixPwdWarnAge not supported**

The following changes needs to be updated in corrections to Installation Guide

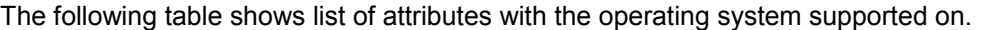

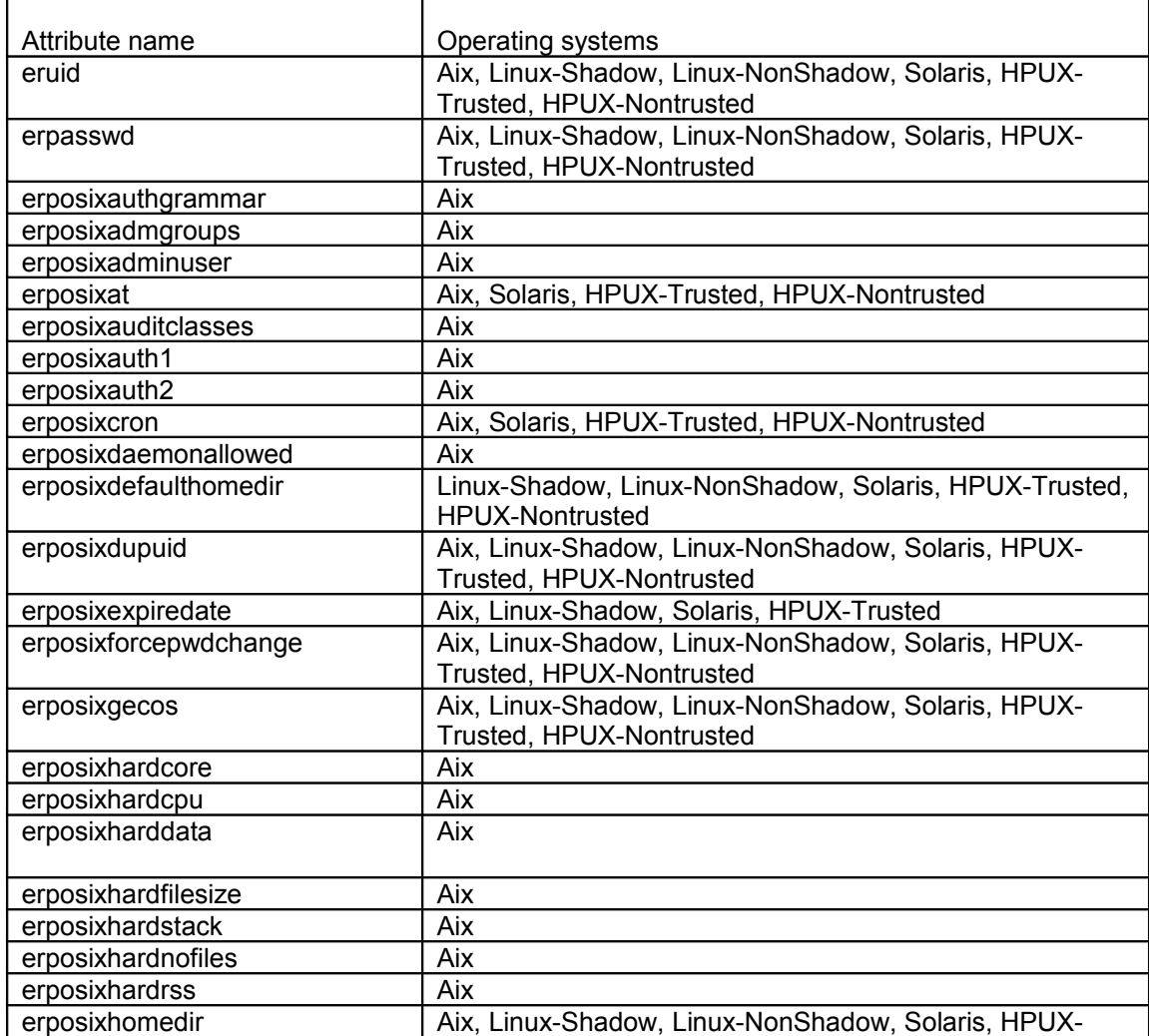

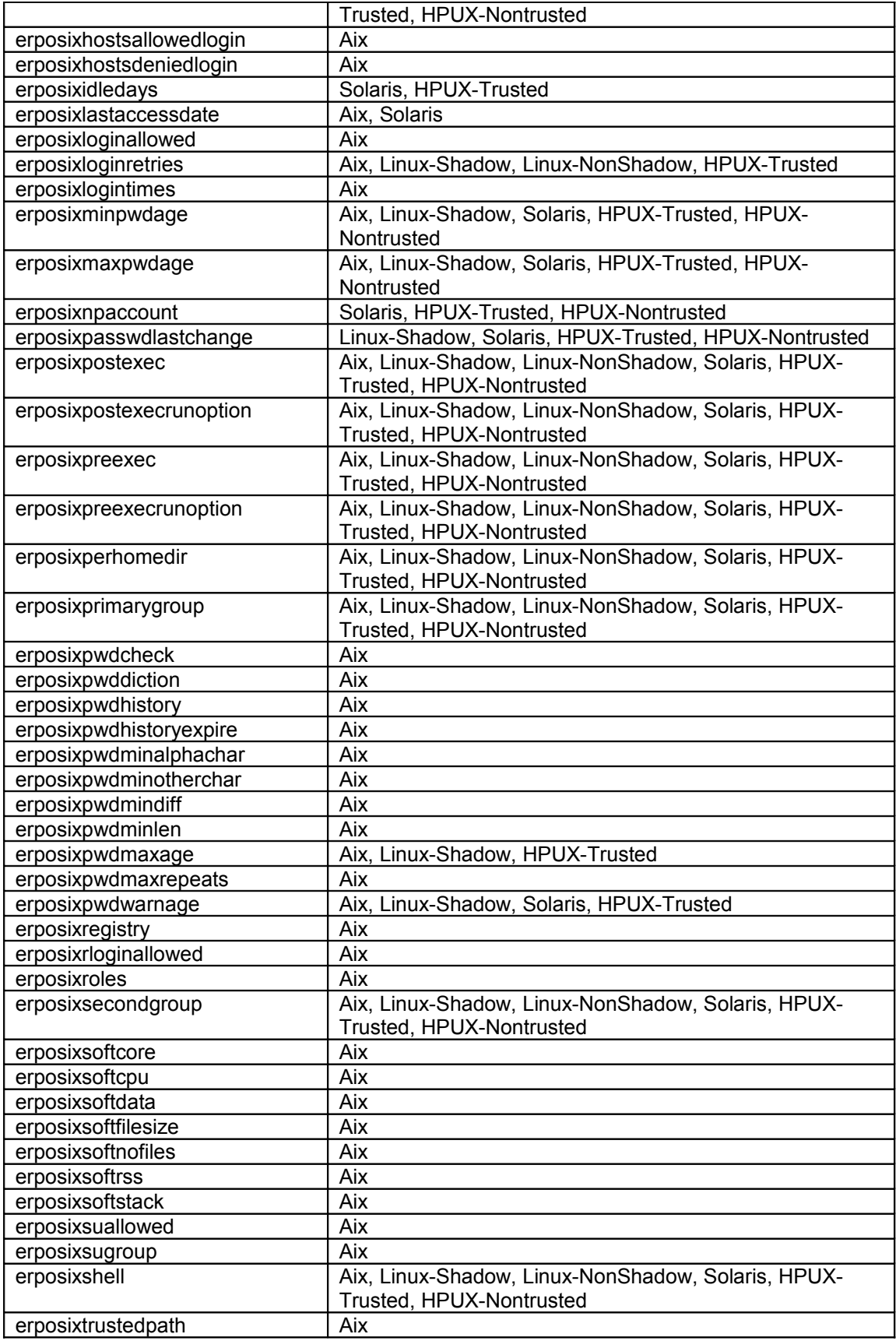

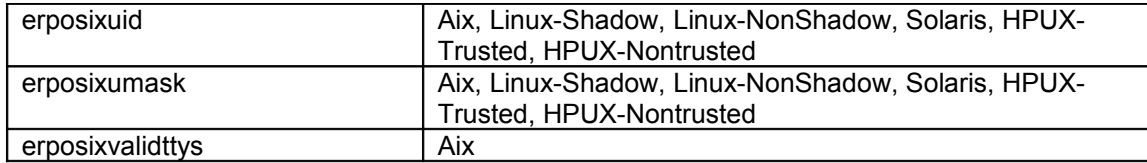

#### <span id="page-32-0"></span>**MR042810477 - UnixLinux adapter documenation should describe scoped sudo command setup**

The following table shows the list of commands needs sudo access and the files used by that command.

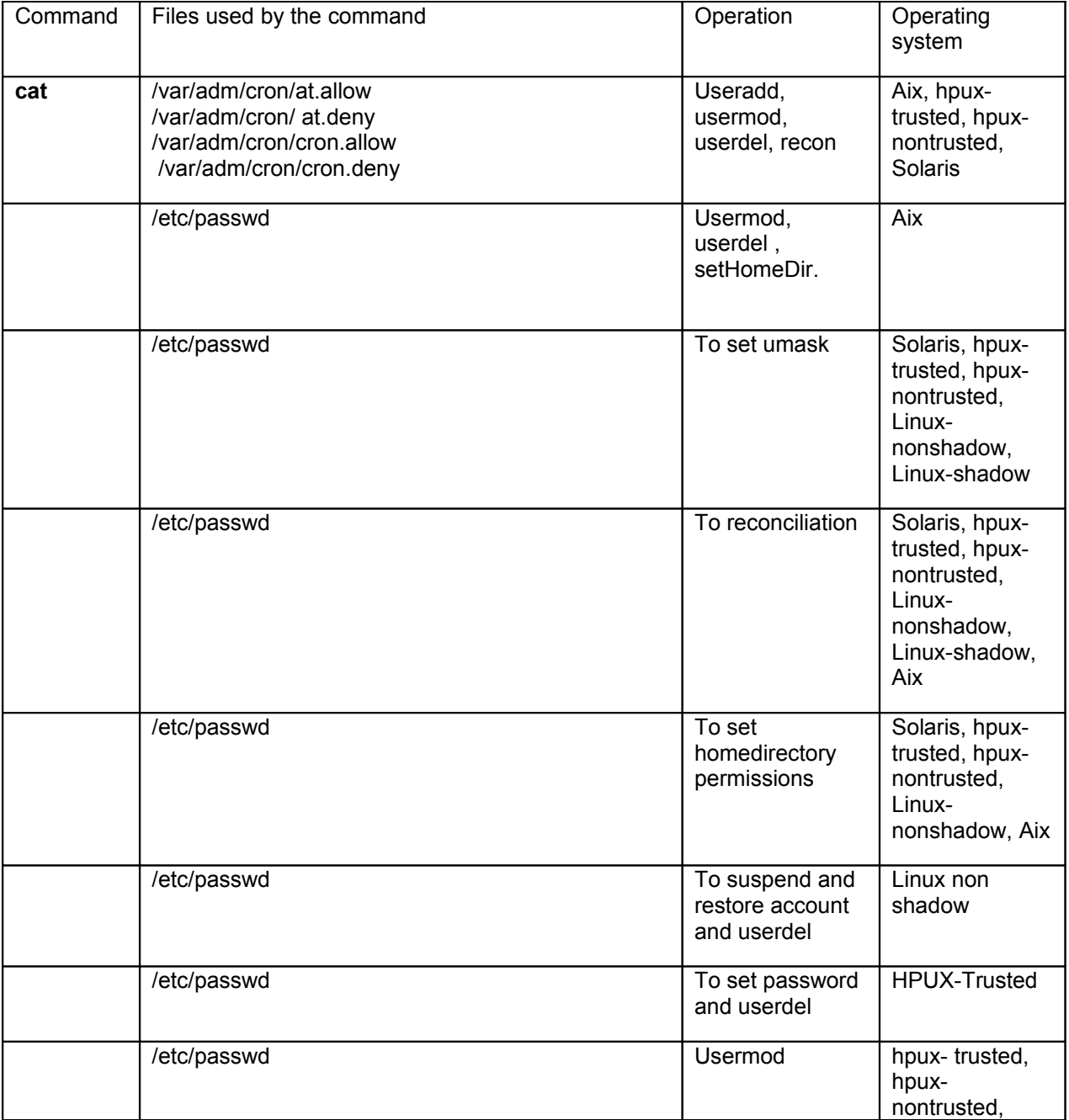

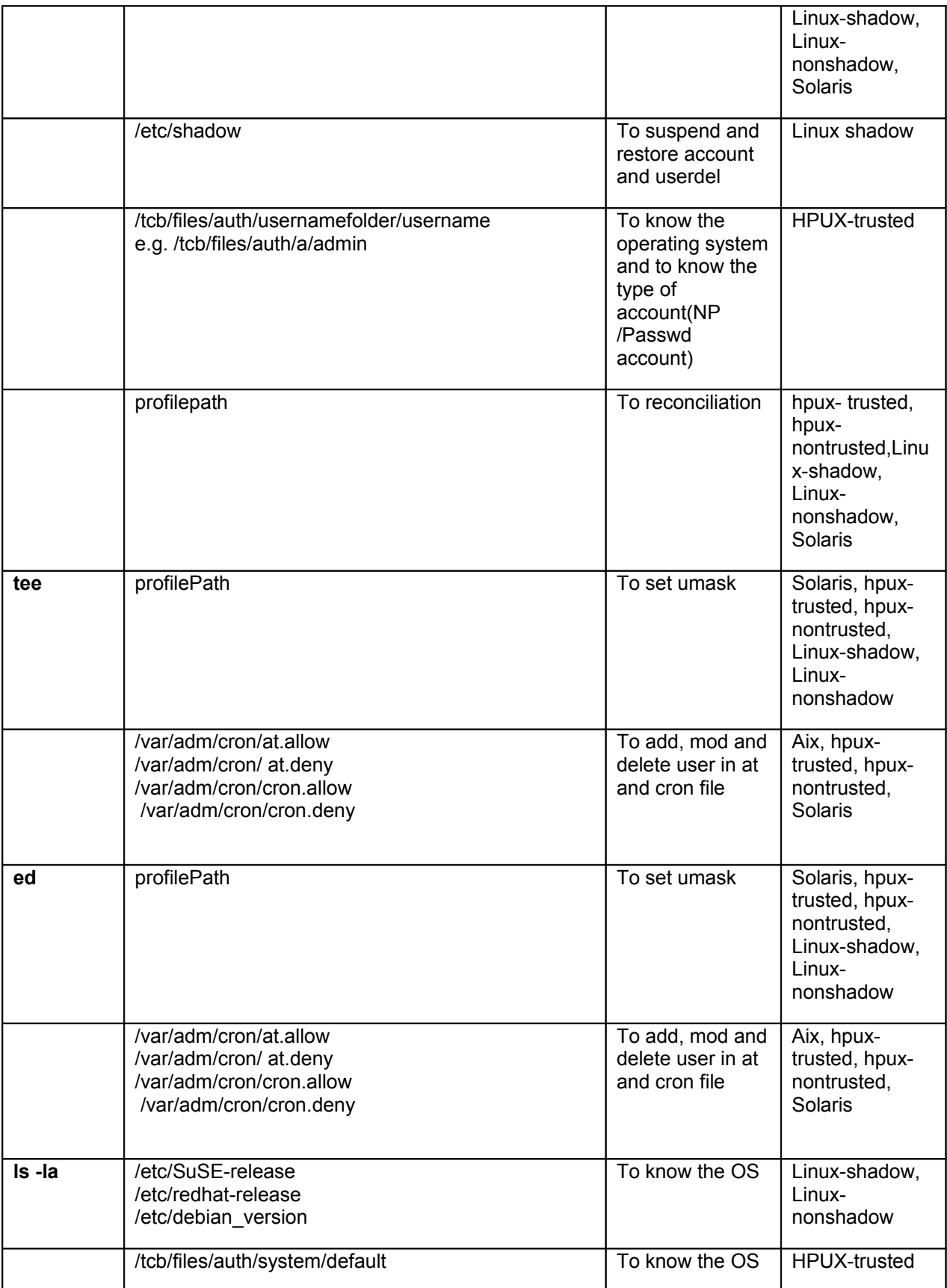

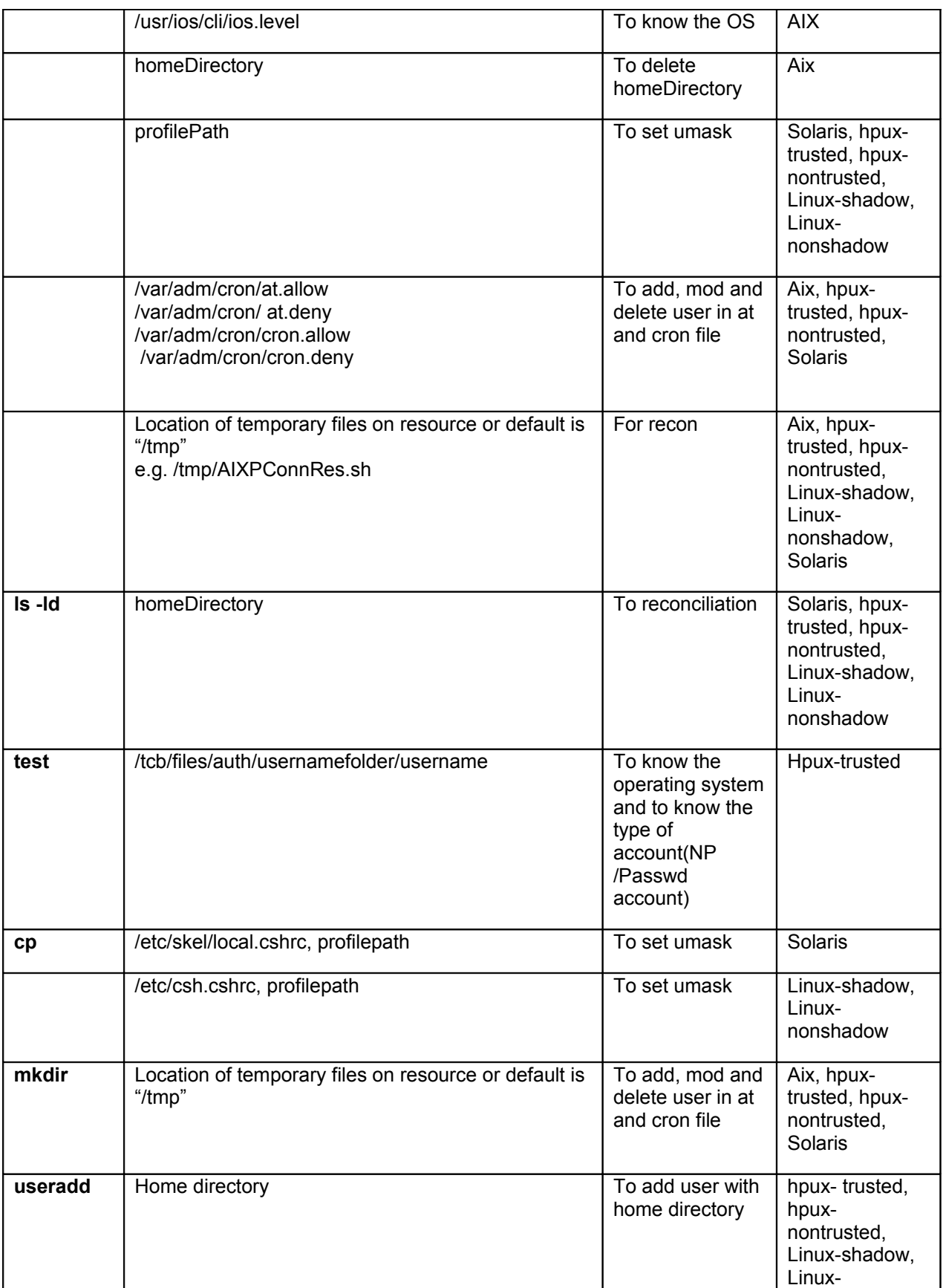

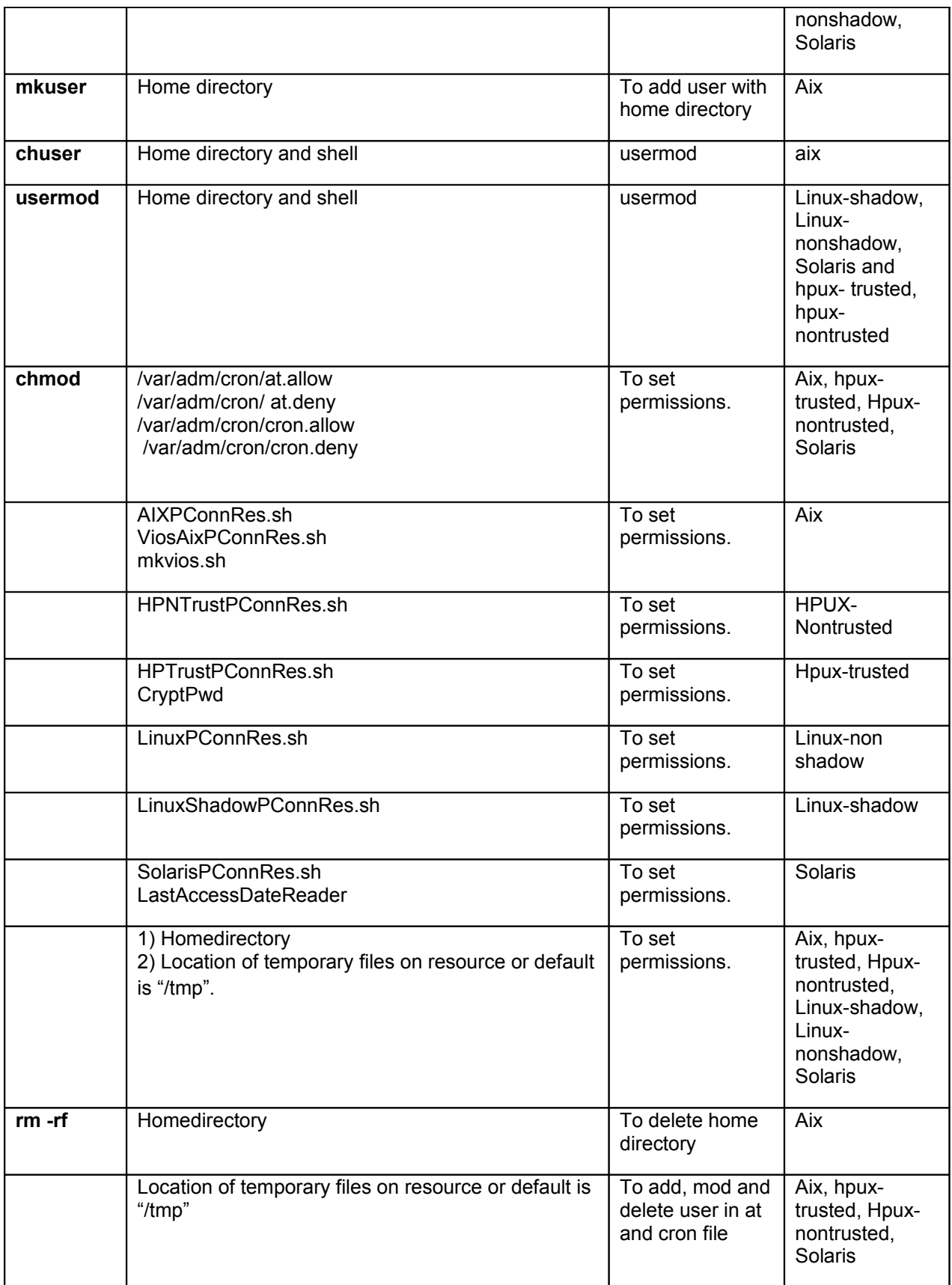

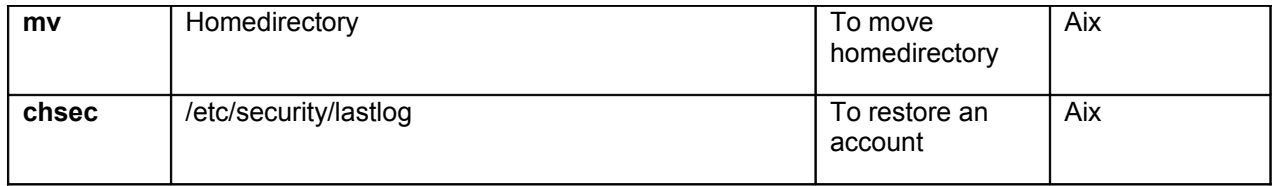

Note:-

Homedirectory: - homedirectory in above table is user specified directory. For e.g. /home/username

Shell: - shell can be /bin/csh, /bin/sh etc in above table

Profilepath: - Profilepath can be /homedirectory/.profile depending on the shell defined by user.

### <span id="page-37-3"></span>*Configuration Notes*

The following configuration notes apply to this release:

#### <span id="page-37-2"></span>**Permissions on the Tmp Folder**

The file permissions on the /tmp folder must be set to 777 permission when performing reconciliation using sudo user.

### <span id="page-37-1"></span>**New Adapter Features**

#### <span id="page-37-0"></span>**Log Warning for Unsupported OS Versions**

The adapter has been enhanced to tolerate unsupported OS versions and distributions. No configuration is required for this feature. If the adapter detects an unsupported version, it will log a warning message in ibmdi.log for unsupported OS and continue with the requested operation if possible. For example, if your Linux distribution is a variant of RHEL, the adapter may operate correctly. Note that you may also need to configure the password prompt (see Externalized Password Prompt Strings).

#### <span id="page-37-4"></span>**Externalized Password Prompt Strings**

The Unix/Linux Adapter performs password changes using an interactive SSH session. The adapter must know the expected password prompt to complete the transaction successfully. To enhance the flexibility of the adapter, this password prompt is now configurable by Service.

To enter your own password prompt regular expression, follow these steps.

Step 1: Add the Password Prompt attributes to the Service Form using the TIM UI form customization tools:

- a) From the "Configuration" tab select "Form Customization". Expand the "Service" option on the left pane and select the proper service profile (POSIX AIX profile, POSIX HP-UX profile, POSIX Linux profile, or POSIX Solaris profile).
- b) From the "Attribute List", add the following two attributes to the form: "erPosixNewRegx" and "erPosixRetypeRegx".
- c) Click on save options on top of form to save this attribute on service form.
- d) Note: These changes will be reflected on all service forms of this service type (profile).

Step 2: Enter the desired password prompt regular expression:

a) From "Service Management", select the service in question and update the service form by adding regular expressions to the newly added attributes.

Example Password prompt for your OS is "Enter new Password:" Enter the regular expression as ". \* Password:".

> Retype password prompt for your OS is "Reenter new password:" Enter te regular expression as "Re.\* Password:" or ".\* Password:".

Where "." (period) represents any character and "<sup>\*</sup>" represents one or more occurrences of the character.

#### <span id="page-38-3"></span>**Support for Pre/Post Exec Attributes**

The Pre/Post Exec attributes have been added to the default adapter schema to ease the configuration of these features. Due to the sensitive security requirements of this feature, the attributes are not on the default account form.

To add support for PreExec, PostExec attributes follow these steps

- 1) From the "Configuration" tab select "Form Customization". Expand the "Account" option on the left pane and select the proper account profile (POSIX AIX account, POSIX HP-UX account, POSIX Linux account, or POSIX Solaris account).
- 2) From the "Attribute List", add the following two attributes to the form: "erposixpreexec" and "erposixpostexec".
- 3) Click on save options on top of form to save this attribute on account form.
- 4) Note: These changes will be reflected on all account forms of this service type (profile).

#### <span id="page-38-2"></span>**Adding home directory permission on the account form**

The home directory permissions can be added to the account by using the "Form Customization" in the TIM UI. Add attribute erPosixPerHomeDir with a "umask" widget to any of the UNIX/Linux account forms.

#### <span id="page-38-1"></span>**AIX 6.1 Roles Support**

For version Aix 6.1 and above the lsrole command is used. If using version aix 6.1 or higher add the command /usr/sbin/lsrole in sudoers file:

eg -

tdiuser ALL=NOPASSWD:/usr/sbin/lsrole,/usr/bin/sed,/usr/bin/pwdadm, /usr/bin/passwd,/usr/bin/mkuser,/usr/sbin/rmuser,/usr/bin/chuser,/usr/bin/chmod,/usr/bin/cat,/usr/b in/echo,/usr/bin/grep,/usr/bin/rm,/usr/bin/rmuser,/usr/bin/tee,/usr/bin/ed, /usr/bin/groups, /usr/bin/ls,/usr/bin/logins,/usr/sbin/lsuser

NOTE: If there is prior version Aix 6.1 service then it may have incorrect roles (IZ30567 - PMR 56327,999,866). Delete the old service, create a new one and run a fresh recon. If not able to delete the service then delete all roles from LDAP manually or create a new service.

#### <span id="page-38-0"></span>**Disable Caching Feature**

Steps to use the new feature - Diable AL caching for a particular service

- 1. Go to form customization tab on configuration menu for 46 ITIM and design form for 50 ITIM. Double click on service and select appropriate service for which you want to disable the AL caching.
- 2. On right side there is attributes list that you can add on service form.
- 3. Double click on 'erposixdisablealcache' attribute from attribute list, this attribute will get added on service form.
- 4. Mark the attribute type as check box default it is textbox.
- 5. There is one button on service form to save the changes, click on that button to save the changes.
- 6. Open service form again and see 'Disabled Al Caching' new check box attribute will get added on service form.
- 7. By default the check box is off so Al caching is on for newly created service.
- 8. Make check box on to disabled the AL caching for this service only.
- 9. After making this check box on, test/add/mod/del AL will not cache in cache array.

#### <span id="page-39-1"></span>**RXA Timeout Feature**

There are 2 types of end resource commands that come into picture for POSIX connector:

- a. Commands which are fired by connector using RXA library.
- b. Commands which are internally fired by RXA library against RXA APIs

(ex during Connection establishment, during Resource version detection). Example provided below.

This enhancement is related to type (b), the commands which are internally by RXA library, as a result of some RXA API getting invoked from connector. The problem occurs when commands internally fired by RXA library take more than default time to execute. In this case, API fails with timeout error. RXA library provide a method to set the timeout for these internal commands , in such scenario , so that command will return success.

In order to configure that timeout, a new property is added on Service form of Adapter named "RXA Internal Command TimeOut". It accepts value in terms of milliseconds. If not set, RXA will use default value for internal command timeout, which is 5000 ms by default. If it is set, then RXA will use specified value for internal command timeout. This property should be set only in the case mentioned above, where end resource take more time to execute internal commands fired by RXA.

NOTE: There is one more property associated with RXA. It is Session timeout property. This has a relation with internal timeout property. The default value of "RXA Internal Command TimeOut" is 5000 ms and default value of RXA Session timeout is 30000 ms. If customer set "RXA Internal Command TimeOut" value on service form, up to 30000 ms, then session time out will remain to its default value 30000 ms. But if the "RXA Internal Command TimeOut" on the service form is more than 30000 ms (say 50000 ms), then the same value will be set to Session timeout value by connector. Connector needs to do it, because if session timeout is less than "RXA Internal Command TimeOut", the "RXA Internal Command TimeOut" will not have its effect, and session timeout will take a preference.

#### <span id="page-39-0"></span>**User Private Group Control**

A new option has been added to control the creation of User Private Groups on Linux. A new attribute "Do Not Create User Private Group" is added on the account form.

"Do Not Create User Private Group" provides an option to customer not to create a private group every time a user account is added on the Linux resource. If customer will select the option "Do Not Create User Private Group", no private group will get created on the resource for that user. By default, Linux Redhat creates a private group for each user.

Note: "Do Not Create User Private Group" option is only supported on Redhat Linux not on SUSE, as SUSE does not support/create a private group for each user.

#### <span id="page-40-2"></span>**Home Directory Processing Enhancements**

This version of the POSIX adapter is enhance to create a default Home Directory for a user/account on Linux, Solaris and HP-UX systems. The adapter will provide an option for user to select to create a Default Home Directory for an account. The Default Home Directory will be created by concatenating the BASE DIRECTORY (Base Directory value that is defined on that system) with the AccountName/USERNAME to be created.

Example: Suppose on the target system, BASE DIRECTORY's value is "/home" and the username for the account that is being created is "testuser", then Default Home Directory that will get created will be with name "/home/testuser".

Note: This enhancement is for all the OS except AIX, as AIX systems by default create a Default Home Directory for each newly created account. So its effect will be for Linux, Solaris and HP-UX systems only.

#### <span id="page-40-1"></span>**Specifying the Location of the Adapter Scripts**

This version of the POSIX adapter will provide an option for the users to change the default location where the adapter script will get copied. User can enter any desirable path on the target/managed system where adapter scripts should be copied.

Note: This option is per service configurable. By default, this option will not be there on Service Form. However, user can choose this option from DESIGN FORMS of IBM Tivoli Identity Manager (ITIM) server.

The attribute that will be representing this option is named as "erposixcopyadpfilesto". The default value for this attribute is "/tmp" folder on the target system. However, user can change it to any valid path/location on the target system.The user which is been used as an Admin user on the ITIM service form should have enough permission on the location/directory specified as a value for this option.

#### <span id="page-40-0"></span>**Status from Pre-Post exec script execution.**

This version of the POSIX adapter is enhance to provide an option to decide whether to continue with the operation depending on the status of Pre-Exec and Post-Exec commands. Following options will be available:

for each account (On Account Form):

Pre Exec Options: Always execute operation Execute operation only when Pre-Execution command succeeds

Post Exec Options:

Always execute Post-Execution command Execute Post-Execution command only when operation succeeds

Under Pre Exec Options,

- -> The first option, "Always execute operation", means continue with the actual User Provisioning
	- Operation irrespective of the status of Pre-Exec command.
- -> The second option, "Execute operation only when Pre-Execution command succeeds", means continue with the actual User Provisioning Operation only if Pre-Exec command succeeds.

Under Post Exec Options,

- -> The first option, "Always execute Post-Execution command", means execute Post-Exec command irrespective of the status of User Provisioning Operation.
- -> The second option, "Execute Post-Execution command only when operation succeeds", execute

Post-Exec command only if User Provisioning Operation succeeds.

Note: User Provisioning Operation means any of the account management operations like User Add, User Modify etc. The status of Pre-Exec and Post-Exec commands will not get returned to ITIM server.

In Modify request, ITIM server will not send values for Pre-Exec and Post-Exec until their values have been modified. If users wants to send values for Pre-Exec and Post-Exec in each Modify operation, then they can put following statements in service.def file for that particular profile. Following are the exact steps to modify the service.def file to send the value of Pre-Exec and Post-Exec in modify request.

- a. Un-jar the Profile.jar, e.g. PosixAIXProfile.jar.
- b. Open Service.def file in some Text Editor.
- c. Put following lines in the Service.def, under <operation cn="posixModify">

<input name="erPosixPreExec" source="erPosixPreExec"></input> <input name="erPosixPostExec" source="erPosixPostExec"></input>

<input name="erPosixPreExecRunOption" source="erPosixPreExecRunOption"></input>

<input name="erPosixPostExecRunOption" source="erPosixPostExecRunOption"></input>

d. Save the changes and create Profile.jar, e.g. PosixAIXProfile.jar using following command: Jar -cvf PosixAixProfile.jar PosixAixProfile

#### <span id="page-41-0"></span>**Using "hostsallowedlogin" and "hostsdeniedlogin" Attributes**

This version of the POSIX adapter is enhanced to support two new AIX attributes, named "hostsallowedlogin" and "hostsdeniedlogin". Please refer to AIX documentation for more details on these attributes.

 A few characters are not valid to be used in the value of "hostsallowedlogin" and "hostsdeniedlogin" so ITIM server will not allow to submit a request if any of these characters are there in the value of these attributes as there is a constraint that is put on user account form. The list of the characters which are not allowed contains `!&()|;'"

Some of the above characters are allowed as valid but these have special meaning on AIX systems so adapter is having a constraint on them. However, users can customize the list of invalid characters as per their setup using DESIGN FORMS on ITIM Server.

Note: This version of the adapter expects the values of these attributes in REPLACE form (Instead of Add/Delete form) while modify request. ITIM server v4.6 should have appropriate FIX Pack applied to send the values in REPLACE form.

#### <span id="page-42-4"></span>**Support for Other Linux Distributions**

For Linux systems, adapter behavior has been changed to take the default as REDHAT, if no appropriate Release file is present in /etc folder. Adapter will dump a log message ("This Linux OS version may not be supported") and proceed.

Note: This change has been made for Linux OS only.

#### <span id="page-42-3"></span>**APAR IZ76603 - Path to faillog used by ITIM adapter**

PMR-15219,999,000 - Path to faillog used by ITIM adapter in release notes should be updated. Updates to Install Guide:The path given in install guide for sudo may vary from resource to resource. The sudo command path given in install guide or release note is an example. The actual command path on resource might be diffrent, so user need to add correct path of the command into sudoers file.

#### <span id="page-42-2"></span>**APAR IZ75546 - at.allow/at.deny/cron.allow/cron.deny corruption**

IZ75546 ,PMR 31640,004,000 - at.allow/at.deny/cron.allow/cron.deny corruption when deleting accounts.

Adapter creating lock directory "POSIXLCK" into /tmp folder before editing at and cron files. If user has specified different tmp directory name on service form then adapter will create lock directory into user specified directory.

Please make sure that POSIXLCK folder does not exist inside /tmp or user specified temp directory. If this directory is allready exist, then adapter will fail to set at and cron attribute values.

#### <span id="page-42-1"></span>**APAR IZ73366 - UNIXPOSIX ADAPTER 5.0.11 FAILS RECONCILING GROUP-ID ON AIX-LDAP**

Tivoli PMR 94202,100,838. Earlier version of adapter fails to recon group information if Aix is configured with LDAP server. The adapter is enhanced to recon group data from Aix-LDAP setup.

Note - If Aix is configured with LDAP server then adapter return group data from LDAP server as well as /etc/group file.

#### <span id="page-42-0"></span>**Double Quotes in Home Directory**

Earlier version of adapter returns failure on HPUX, if home directory value contains double quotes. But resource added the account without a home directory.

The fix is also provided for other platforms and fix details are as below

Aix : The fix is provided to modify homedirectory Permissions, umask and delete an account, if homedirectory contains double quotes.

Solaris : The fix is provided to modify homedirectory Permissions, umask and delete an account, if homedirectory contains double quotes.

Linux.: The fix is provided to modify homedirectory Permissions and umask , if homedirectory contains double quotes.

Note:- On HPUX, As resource does not allow to create home directory with double quotes,from this release ITIM will not send value of home directory with double quotes.

#### <span id="page-43-4"></span>**Group Names with "()"**

Earlier version of adapter was getting hang when a group with have () is assocaited with user in useradd request. The fix is provided on Aix, such that it will add or modify an account if group contains (). The fix is also provided for AUTH1, AUTH2 attribute, It will allow () for AUTH1 and AUTH2 variable.

Note : The fix is provided for multi-value attribute, but single value attribute might need a fix.

#### <span id="page-43-3"></span>**Transaction Status on Suspending Suspended Accounts**

The earlier version of adapter returns failure on HPUX-Nontrusted on suspending a suspended account and restoring an active user.

The fix is provided so it will return warning on suspending a suspended user and restoring an active user.

#### <span id="page-43-2"></span>**Account Status on Recon**

Earlier version of adapter reconcile account as active even if it is suspended. The fix is provided so that it will return suspended account as suspended and active account as active for Linux NonShadow.

#### <span id="page-43-1"></span>**Home directories containing a Space character**

The earlier version of the adapter could not set the umask value in the profile file, could not modify homedirectory permissions and could not delete home directory, if home directory contains space. The fix is provided to set umask value, to modify homedirectory permissions and to delete homedirectory, If homedirectory contains space.

#### <span id="page-43-0"></span>**Terminating a user session on suspend**

UnixLinux adapter is enhanced to optionally terminate user session when user is suspended. This version of Posix adapter is enhance to provide an option to decide whether to kill all active process of user on suspending a user or not.

Behavior: After suspend request executed successfully, the active processes for that user get killed. This is optional. If you don't select check box "Kill active user process on suspending an account", it will not kill user processes.

NOTE: The ADK based adapter kills the active user process before suspending a user, but TDI based adapter will kill after suspending a user, the reason is if suspend request fails then it should not terminate user processes.

Prerequisites: On Hpux, we support this enhancement if any only if output of ps -u username is in following format, i.e. PID should be in 1st column

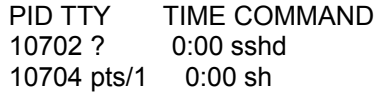

On Other resources, we support if and only if the name of column pid remains pid.

Whenever the value of the checkbox "Kill active user process on suspending an account" is changed, the Dispatcher must be restarted.

NOTES:

- 3) "Kill active user process on suspending an account" must not be used on systems that allow duplicate user IDs.
- 4) 2) If any user try to suspend itself, and if the check box "Kill active user process on suspending an account" is selected, then adapter will hang.

#### **MR0726102757 - Provide option in UnixLinux adapter to not copy reconcile script to remote machine**

This version of the POSIX adapter is enhanced to provide an option to the customer to use the GA recon script that is bundled with the adapter or use their own customized recon script optimized for their setup. To use this feature, select the 'Use recon script from this folder on managed resource' attribute on the service form. The adapter will then use the recon script present at that location. If this option is not selected then the standard recon script that is bundled with the adapter will be used.

- 1. If customer provide value for both "Location of temporary files on resource" and "Use recon script from this folder on managed resource" in this case, priority will be for "Use recon script from this folder on managed resource" that means it will not copy recon script but use the same present in remote location specified in "Use recon script from this folder on managed resource".
- 2. Customers can give a different name to the customized recon script. But that recon script should be present in the specified folder. For e.g. if they want the adapter to use a customized recon script abc.sh present in folder /reconfolder, then they should specify the value of this attribute as = /reconfolder/abc.sh
- 3. The customer can specify only the folder on the managed resource from the where the recon script is to be used. The adapter will then look for a file with the standard recon script name based on the OS type in the specified folder.
- 4. For e.g. if OS is Aix and value for this attribute is /reconfolder then it will use file AixPConnRes.sh present in /reconfolder. In this case customer should make sure that this file is present in the specified folder.
- 5. User should have executable permission on recon script. For reconscript: - 700. And User should have similar permissions on the specified folder as he/she has on the /tmp/ folder.
- 6. If the folder name or recon script name contains double quotes or spaces or if it does not exist, the adapter will fail the operation
- 7. Recon script and folder should follow naming conventions as per the OS

#### **Support non-login accounts (passwd -N)**

This version of the POSIX adapter is enhanced to support "No Password" Accounts on Solaris 10 and Hp-UX machines. New attribute 'Is No Password Account?' is added on the account form to support this. Possible value for this option is either TRUE or FALSE. When this option is set to TRUE/Checked on the Account Form, adapter will create a 'No Password' account and when set to FALSE/Unchecked on the Account Form, adapter will create a 'Password' account. Note -

- 1. "No Password" Accounts are supported only on Solaris version 10 and above and HP-UX Trusted and Non-Trusted machines. This is not supported for Solaris 9 and below and Linux and Aix machines.
- 2. You cannot set the password aging attributes for No Password accounts on HP trusted machines.

Following is an example demonstrating the usage of this attribute.

- a) Add Operation When a new user account is requested with "Is No Password Account?" option selected on the Account Form, adapter will create a 'No Password' account only on Solaris 10 and above and HP-UX Trusted and Non- Trusted machines. The request will be failed for Solaris 9 and below.
- b) Modify Operation During modify operation, when set to TRUE/Checked on the Account Form, adapter will set the account as "No Password Account" and when set to FALSE/Unchecked on the Account Form, adapter will set account as "Password Account" but only when password is provided along with. Changing No Password to Password Account can be done only through Workflows by providing password along with the value for "erPosixNpAccount" attribute as FALSE and not through UI. Else will return error "Can't change No Password Accounts to Password Accounts without Password".
- c) Password Change Operation During change password operation, if the option is set as TRUE/Checked on the Account Form, adapter will not change the password for "No Password Account" and will fail the request.
- d) Suspend Operation Suspend operation for "No Password" accounts will work similar to Password accounts.
- e) Restore Operation Restore operation for "No Password" accounts will work this way:
	- i. You can restore "No Password" accounts on Solaris 10 and HP-UX Trusted OS, but password cannot be set. If password is specified during restore operation for "No Password Accounts", the password does not set, and will return WARNING as "Can't set password for No Password Accounts".
	- ii. On HP-UX Non-Trusted after restore of "No Password" account, the resource will ask for new password the next time user logs in. So the resource starts treating the "No Password" account as Password account. During recon adapter is not able to determine if this is Password or "No Password" account. This is resource behavior. Therefore suspend/restore should be used with caution on HP-UX Non-Trusted for "No Password" accounts.
- f) Reconciliation Operation Adapter will reconcile the value of "Is No Password Account?" for each account, as TRUE/Checked or FALSE/Unchecked on the Account form.

Resource behavior:-

In case of HP-UX non-trusted systems, when the No Password Account is created, the password field is replaced with the NP keyword in /etc/passwd file or /etc/shadow file (in case of HP-UX Non-trusted with shadow enabled). The adapter decides whether the account is "No Password" or "Password" on the basis of the NP keyword in the password field in the /etc/passwd or /etc/shadow file. If the password field is NP, then adapter treats the account as "No Password Account" else as "Password Account".

Now when you try to suspend an account, the password field gets replaced with (\*) in the /etc/passwd or /etc/shadow file. In case of restore operation, the password gets deleted and password field is blank in the /etc/passwd or /etc/shadow file. Thereafter, in both suspend/restore operation, the adapter is no more able to identify the account as "No Password account" as the password field has been replaced from NP to (\*) or blank. So, suspend/restore operation on "No Password Account" will result in converting the account into a "Password Account".

Therefore, suspend/restore operation should be used with caution on HP-UX Non-Trusted machines for No Password Accounts.

Below is the table considering different possibilities on "No Password Accounts" and their respective outcomes when password is provided or not along with the value for "Is No Password Account?" attribute during modify operation.

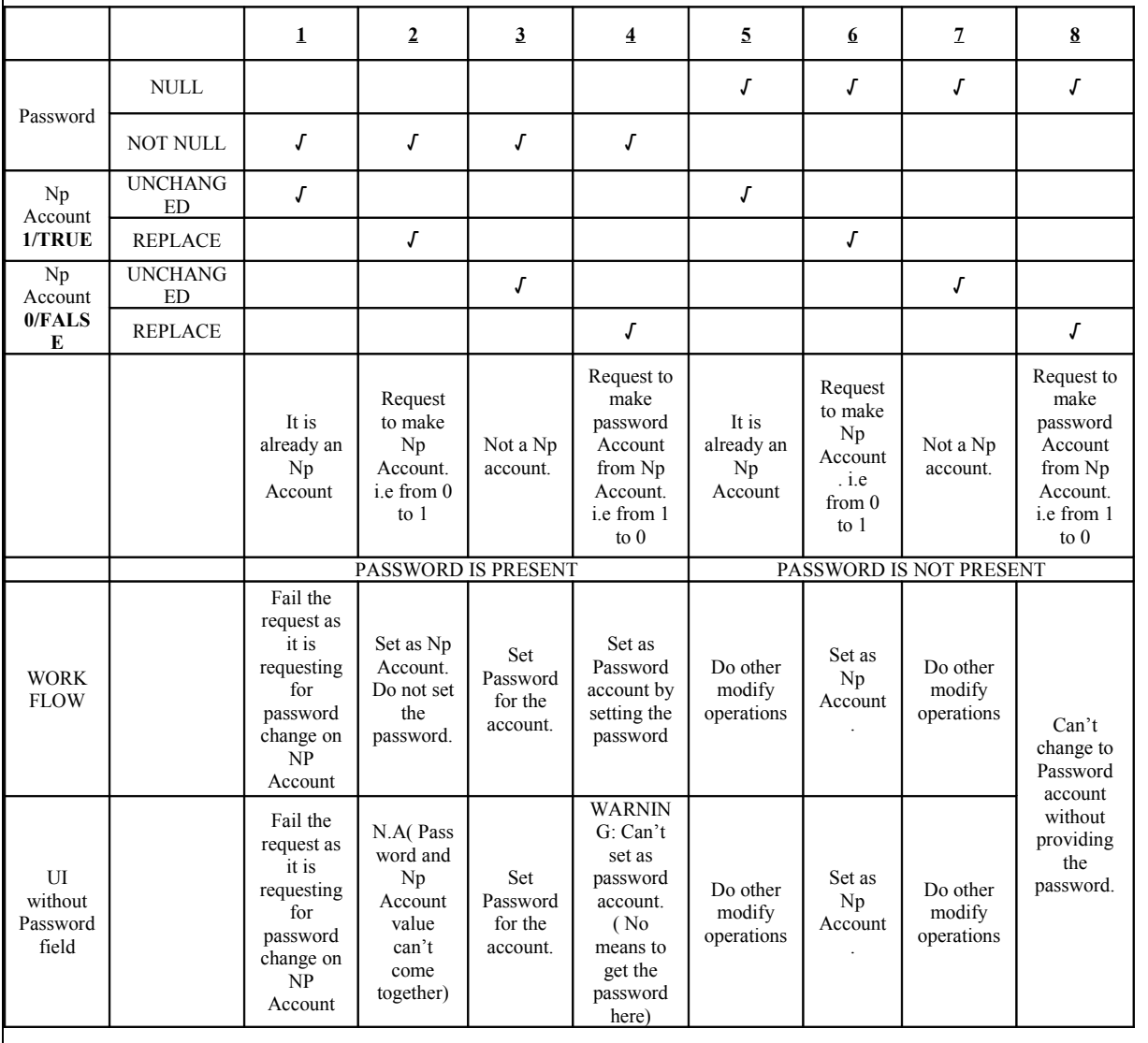

#### **MR0624101856 - Add support for last access date in the UnixLinux Adapter for Solaris systems**

This version of the POSIX adapter is enhanced to reflect the Account's Last Access Date for the Solaris Systems. The new attribute "erposixlastaccessdate" can be added on account form as 'Account last accessed on' from the Design Form under Configuration System. The Value for this attribute is in ZULU format. Value of "Account last accessed on" is dependent on one more option, i.e. "Retrieve last Access

Date?" which has to be added as Service Configuration parameter on Service Form from the Design Form under Configuration System. The value for this option is either TRUE/FALSE. Value of this option decides the way adapter will handle "Account last accessed on" attribute. Adapter will retrieve the value for "Account last accessed on" only if "Retrieve last Access Date?" option on Service Form is set to TRUE.

"Retrieve last Access Date?" on Service form is used for, whether to allow copy of "LastAccessDateReader" binary file on Solaris Resource. If checked on service form, the adapter will copy the binary file onto the specified location or else in /tmp/ (default location) folder during reconciliation. After reconciliation, the adapter will delete the binary file from the resource. This binary file is used to read the contents of "/var/adm/wtmpx" file to retrieve the last access date for the user accounts.

Note -

- a) The attribute "erposixlastaccessdate" when added to account from through Design Form under Configuration System should always be kept as "Read-Only on Modify".
- b) The value is for Account's last access date is retrieved from the "/var/adm/wtmpx" (Desc: history of user access and adminstrative information) file maintained in Solaris. The minimum permissions required to read this file is 0644 i.e "rw-r--r--"

Following is an example demonstrating the usage of "Account last accessed on" field.

Service Configuration - "Retrieve last Access Date?" is set to TRUE on Service form

- a) Add Operation When a new user account is requested with "Account last accessed on" value on the Account Form, adapter will not set the value for "Account last accessed on" on Account Form. It will return a message "Not supported during add operation"
- b) Modify Operation While modify operation, it is read only.
- c) Reconciliation Operation Adapter will reconcile the value of "Account last accessed on" for each account in Zulu format ( for eg. 20110102122500Z) only when "Retrieve last Access Date?" is set to TRUE on Service form

#### <span id="page-47-0"></span>**Discovering sudo privileges**

The sudo privileges granted to users and groups on a system can be returned during account reconciliation. The privileges are read from the sudoers file on the resource where the reconciliation occurs. To discover sudo privileges, enable the feature by selecting the check box "Return sudo privileges?" on the service form. Also specify the path to the sudoers file if it is not in the default location /etc/sudoers on the resource. The sudoers file on the resource must be readable by the ID that Tivoli Identity Manager uses to administer the system. The UNIX and Linux Adapter does not perform validation of the sudoers file. Use only the visudo command to modify the sudoers file because it performs validation of the file.

The sudo privileges that are discovered are displayed on the account and group forms in read-only lists. The format of the sudo privileges are the same as the specification in the sudoers file except that alias names are replaced with the alias member values. Currently no functionality exists to provision changes in sudo privileges in Tivoli Identity Manager to the sudoers files on services.

The sudo privileges displayed for user accounts do not include privileges that are defined for groups, even though the user might inherit sudo privileges from group membership.

The sudo privileges that are returned from the resource are not guaranteed to be in the same order that they are in the sudoers file. The order of privileges displayed in Tivoli Identity Manager does not imply the order of precedence for privileges on the system.

#### **Restrictions on what the adapter reads from the sudoers file**

Because sudo command capabilities might vary widely between releases, the Directory Integrator-Based UNIX and Linux adapter performs limited processing of the sudoers file in order to support the most common usage across a wide range of sudo versions.

The adapter discovers sudo privileges for an account by reading the sudoers file and searching for user specifications that match the account on the host computer. For the adapter to match accounts to user specifications, the accounts in the sudoers file must be specified by user name, user ID, group name, group ID, or the keyword ALL. For the adapter to match the host computer to a user specification, the host name must equal the value returned by the hostname command on the machine, the IP address of the computer, the keyword ALL, or a matching IPv4 network. Aliases can be used for users and hosts, but they must resolve to values that the adapter can match.

If the #include directive is used in the sudoers file, the adapter searches for privileges in the specified file as well. However, advanced features such as the %h escape and the #includedir directives are not currently supported.

The adapter processes the aliases Cmnd\_Alias, User\_Alias, Runas\_Alias, and Host\_Alias if they are used in the sudoers file. Other features of the sudoers file such as defaults, parameters, options, and wildcard characters are not processed by the adapter.

#### Adapter Troubleshooting Guide

The following information may be helpful to troubleshoot adapter installation and operational problems.

Note that the following steps are written for the AIX platform and should be updated with proper commands for other UNIX/Linux platforms.

The term "adapter username" is used throughout this procedure. The "adapter username" is the UNIX account supplied on the TIM service form for the administrator name. This is the account used by the adapter to open a connection to the target machine.

- 1) Set log level to debug max (refer to installation guide). If possible, get the log file with the failed request only.
- 2) Get software versions:
	- a. Dispatcher version: log file search string (RMIDispatcherImpl: Starting)<br>b. Assembly line version: logfile search string (UNIX/Linux Adapter AL version
	- logfile search string (UNIX/Linux Adapter AL version)
	- c. Posix Connector version: logfile search string (Loaded
	- com.ibm.di.connector.osconnector.PosixConnector)
	- d. RXA library version: logfile search string (RXA Version)
- 3) Get OS version. On the AIX machine, issue the following commands:

% instfix -i | grep AIX\_ML % oslevel -q –s

- 4) Make sure that "sh" is the default shell for the "adapter username".
- 5) Make sure OpenSSH is used. OpenSSH is the only supported ssh package. No other ssh vendors are supported.

Get OpenSSH version: on AIX, issue the following command:

\$ ssh –version

**AIX note**: although other versions of OpenSSH function properly with this adapter, the AIX development team requires that OpenSSH version 4.7 or higher should be installed. You may be required to update your OpenSSH version to get support if the issue is traced to OpenSSH.

6) SSH Configuration:

UsePrivilegeSeparation must be set to yes in the sshd\_config file otherwise the adapter account will be locked. The defaults value of UsePrivilegeSeparation is yes.

7) From the command line, on a remote machine, issue the following "ssh" commands and capture the results.

% ssh username@ip-address "ssh -version"

if sudo is used:

% ssh username@ip-address "sudo ls /tmp" % ssh username@ip-address "which sudo"

where: username is the "adapter username". ip-address of the AIX machine being managed.

- 8) If a recon issue:
	- Copy file AIXPConnRes.sh recon file the adapter solution directory to the AIX /tmp directory.
	- Login to the AIX machine with the "adapter username".
	- Change directory to /tmp
	- Make sure you have execute permission on AIXPConnRes.sh ( chmod 777 AIXPConnRes.sh ).
	- Run the following command and save the recon.out file:

AIXPConnRes.sh "grep -e :" true > recon.out 2>&1 ( note: if sudo is not used, replace true with false ).

Note: other platforms recon files are (all files are located in the adapter solution directory):

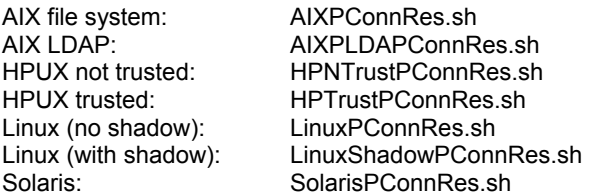

9) Make sure TDI FP0003 or higher have been installed on TDI 6.1.1.

10) If sudo is used:

- Verify sudo setup per installation guide.
- Login to the target system using the "adapter username".
- Perform manual commands using sudo on the target machine: For example:
	- sudo mkuser test1
	- sudo passwd test1
	- sudo rmuser test1
- Get a copy of sudoers file or at least a section of the file that shows the "adapter username" entry.

### <span id="page-50-0"></span>*Updates to the Troubleshooting Guide*

Trouble shooting additions for Chapter 6

• Warning or Message: CTGIMT022E The search failed due to a system error: Error executing script with Failed value : 126

Recommended action: Verify the TDI 6.1.1 Fix Pack 3 is installed. Verify the sudo user configuration file does not contain syntax errors.

Update the section Appendix C : Creating a super user on a supported operating system

• Under section - Creating a super user on an AIX operating system, add following step:

2.c. To validate the format of /etc/sudoers file, issue the following command: "visudo -c". This command will verify the syntax of /etc/sudoers file. If syntax is wrong it will prompt an error message, e.g.

\$ visudo -c

>>> sudoers file: syntax error, line 30 <<< parse error in /etc/sudoers near line 30

Under section - Creating a super user on a Linux operating system

• Add following step:

2.c. To validate the format of /etc/sudoers file, issue the following command: "visudo -c". This command will verify the syntax of /etc/sudoers file. If syntax is wrong it will prompt an error message as mentioned above.

Under section - Creating a super user on a Solaris operating system

• Add following step:

2.c. To validate the format of /etc/sudoers file, issue the following command: "visudo –c". This command will verify the syntax of /etc/sudoers file. If syntax is wrong it will prompt an error message as mentioned above.

Under section - Creating a super user on a HP-UX NonTrusted operating system

• Add following step:

2.c. To validate the format of /etc/sudoers file, issue the following command: "visudo -c". This command will verify the syntax of /etc/sudoers file. If syntax is wrong it will prompt an error message as mentioned above.

Under section - Creating a super user on a HP-UX Trusted operating system

• Add following step:

2.c. To validate the format of /etc/sudoers file, issue the following command: "visudo -c". This command will verify the syntax of /etc/sudoers file. If syntax is wrong it will prompt an error message as mentioned above.

NOTE: If you get an error messge like "visudo: not found." while running "visudo -c". Locate the exact path of "visudo" command, using "find / -name visudo" command and then use the complete/absolute path of "visudo" command, e.g. "/usr/local/sbin/visudo -c"

# <span id="page-52-2"></span>**Customizing or Extending Adapter Features**

The Identity Manager adapters can be customized and/or extended. The type and method of this customization may vary from adapter to adapter.

### <span id="page-52-1"></span>*Getting Started*

Customizing and extending adapters requires a number of additional skills. The developer must be familiar with the following concepts and skills prior to beginning the modifications:

- Tivoli Identity Manager administration
- Tivoli Directory Integrator management
- Tivoli Directory Integrations assemblyline development
- LDAP schema management
- Working knowledge of Java scripting language
- Working knowledge of LDAP object classes and attributes
- Working knowledge of XML document structure

**Note:** If the customization requires a new Tivoli Directory Integrator connector, the developer must also be familiar with Tivoli Directory Integrator connector development and working knowledge of Java programming language.

Tivoli Identity Manager Resources:

Check the "Learn" section of the [Tivoli Identity Manager Support web site](http://www-306.ibm.com/software/sysmgmt/products/support/IBMTivoliIdentityManager.html) for links to training, publications, and demos.

Tivoli Directory Integrator Resources:

Check the "Learn" section of the [Tivoli Directory Integrator Support web site](http://www-306.ibm.com/software/sysmgmt/products/support/IBMDirectoryIntegrator.html) for links to training, publications, and demos.

Tivoli Identity Manager Adapter Development:

Adapter Development Tool

The Adapter Development Tool, ADT, is a tool used by IBM Tivoli Identity Manager (ITIM) customers and consultants to create custom TIM adapters. It reduces adapter delivery time by about 50% and it helps in the development of custom adapters. The Adapter development tool is available on the **IBM Open Process Automation Library (OPAL)**.

### <span id="page-52-0"></span>*Support for Customized Adapters*

The integration to the Identity Manager server – the adapter framework – is supported. However, IBM does not support the customizations, scripts, or other modifications. If you experience a problem with a customized adapter, IBM Support may require the problem to be demonstrated on the GA version of the adapter before a PMR is opened.

# <span id="page-53-1"></span>**Supported Configurations**

### <span id="page-53-0"></span>*Installation Platform*

The IBM Tivoli Identity Manager Adapter was built and tested on the following product versions.

Adapter Installation Platform:

This adapter installs into Tivoli Directory Integrator and may be installed on any platform supported by the Tivoli Directory Integrator product. IBM recommends installing Tivoli Directory Integrator on each node of the ITIM WAS Cluster and then installing this adapter on each instance. Supported Tivoli Directory Integrator versions include:

Tivoli Directory Integrator 6.1.1 with Fix Pack 3 (or later)

NOTE: Many of the closed APARs in this adapter rely on fixes in TDI v6.1.1 FP3. Fix Pack 3 (or later) is a prerequisite for this version of the adapter.

Managed Resource:

AIX

AIX 5.1, 5.2, 5.3, 6.1

Solaris

Solaris 8, 9, 10

HP-UX

HP-UX 11i (trusted, non-secure) HP-UX 11i (non-trusted) HP-UX 11i v2 (trusted, non-secure) HP-UX 11i v2 (non-trusted) HP-UX 11i v3 (trusted, non-secure) HP-UX 11i v3 (non-trusted)

SuSE Enterprise Linux Server (SLES) SLES 8, 9, 10, 11

RedHat Enterprise Linux (RHEL) RHEL AS 3.0, 4.0, 5.0 RHEL ES 3.0, 4.0, 5.0

#### Debian

Debian Linux 5.0.2

IBM Tivoli Identity Manager: Identity Manager v5.0

#### IMPORTANT NOTE:

LDAP registry is supported only on AIX. This Adapter does not support NIS. Use the available agent-based NIS adapters for this purpose.

### <span id="page-54-0"></span>**Notices**

This information was developed for products and services offered in the U.S.A. IBM may not offer the products, services, or features discussed in this document in other countries. Consult your local IBM representative for information on the products and services currently available in your area. Any reference to an IBM product, program, or service is not intended to state or imply that only that IBM product, program, or service may be used. Any functionally equivalent product, program, or service that does not infringe any IBM intellectual property right may be used instead. However, it is the user's responsibility to evaluate and verify the operation of any non-IBM product, program, or service.

IBM may have patents or pending patent applications covering subject matter described in this document. The furnishing of this document does not give you any license to these patents. You can send license inquiries, in writing, to:

IBM Director of Licensing IBM Corporation North Castle Drive Armonk, NY 10504-1785 U.S.A.

For license inquiries regarding double-byte (DBCS) information, contact the IBM Intellectual Property Department in your country or send inquiries, in writing, to:

IBM World Trade Asia Corporation Licensing 2-31 Roppongi 3-chome, Minato-ku Tokyo 106-0032, Japan

**The following paragraph does not apply to the United Kingdom or any other country where such provisions are inconsistent with local law:** INTERNATIONAL BUSINESS MACHINES CORPORATION PROVIDES THIS PUBLICATION "AS IS" WITHOUT WARRANTY OF ANY KIND, EITHER EXPRESS OR IMPLIED, INCLUDING, BUT NOT LIMITED TO, THE IMPLIED WARRANTIES OF NON-INFRINGEMENT, MERCHANTABILITY OR FITNESS FOR A PARTICULAR PURPOSE. Some states do not allow disclaimer of express or implied warranties in certain transactions, therefore, this statement may not apply to you.

This information could include technical inaccuracies or typographical errors. Changes are periodically made to the information herein; these changes will be incorporated in new editions of the publication. IBM may make improvements and/or changes in the product(s) and/or the program(s) described in this publication at any time without notice.

Any references in this information to non-IBM Web sites are provided for convenience only and do not in any manner serve as an endorsement of those Web sites. The materials at those Web sites are not part of the materials for this IBM product and use of those Web sites is at your own risk.

IBM may use or distribute any of the information you supply in any way it believes appropriate without incurring any obligation to you.

Licensees of this program who wish to have information about it for the purpose of enabling: (i) the exchange of information between independently created programs and other programs (including this one) and (ii) the mutual use of the information which has been exchanged should contact:

```
IBM Corporation
2ZA4/101
11400 Burnet Road
Austin, TX 78758 U.S.A.
```
Such information may be available, subject to appropriate terms and conditions, including in some cases, payment of a fee.

The licensed program described in this information and all licensed material available for it are provided by IBM under terms of the IBM Customer Agreement, IBM International Program License Agreement, or any equivalent agreement between us.

Any performance data contained herein was determined in a controlled environment. Therefore, the results obtained in other operating environments may vary significantly. Some measurements may have been made on development-level systems and there is no guarantee that these measurements will be the same on generally available systems. Furthermore, some measurements may have been estimated through extrapolation. Actual results may vary. Users of this document should verify the applicable data for their specific environment.

Information concerning non-IBM products was obtained from the suppliers of those products, their published announcements or other publicly available sources. IBM has not tested those products and cannot confirm the accuracy of performance, compatibility or any other claims related to non-IBM products. Questions on the capabilities of non-IBM products should be addressed to the suppliers of those products.

### <span id="page-55-0"></span>*Trademarks*

The following terms are trademarks or registered trademarks of International Business Machines Corporation in the United States, other countries, or both:

IBM IBM logo AIX Tivoli WebSphere

Adobe, Acrobat, Portable Document Format (PDF), and PostScript are either registered trademarks or trademarks of Adobe Systems Incorporated in the United States, other countries, or both.

Cell Broadband Engine and Cell/B.E. are trademarks of Sony Computer Entertainment, Inc., in the United States, other countries, or both and is used under license therefrom.

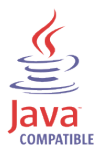

Java and all Java-based trademarks are trademarks of Sun Microsystems, Inc. in the United States, other countries, or both.

Microsoft, Windows, Windows NT®, and the Windows logo are trademarks of Microsoft Corporation in the United States, other countries, or both.

Intel®, Intel logo, Intel Inside®, Intel Inside logo, Intel Centrino™, Intel Centrino logo, Celeron®, Intel Xeon™, Intel SpeedStep®, Itanium®, and Pentium® are trademarks or registered trademarks of Intel Corporation or its subsidiaries in the United States and other countries.

UNIX is a registered trademark of The Open Group in the United States and other countries.

Linux is a trademark of Linus Torvalds in the U.S., other countries, or both.

ITIL® is a registered trademark, and a registered community trademark of the Office of Government Commerce, and is registered in the U.S. Patent and Trademark Office.

IT Infrastructure Library® is a registered trademark of the Central Computer and Telecommunications Agency which is now part of the Office of Government Commerce.

Other company, product, and service names may be trademarks or service marks of others.

End of Release Notes